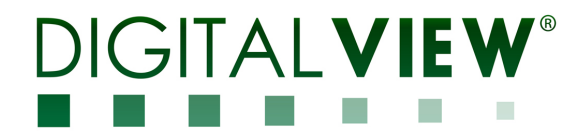

## DVI, DISPLAY PORT, HDMI, VIDEO INTERFACE CONTROLLER FOR TFT PANEL

# Model: HX-4096

Part number : 41755012X-3 or up

# INSTRUCTIONS

## **CONTENTS**

Page: 2. Introduction, How to Proceed, Usage Note, Disclaimer

- 3. System design Diagram of a suggested system
- 5. Assembly notes Important information about system elements
- 7. Connection & Operation How to use the controller
- 13. Connectors, pinouts & jumpers Essential connection information
- 30. Controller dimensions
- 31. Application notes
- 33. Troubleshooting
- 34. Specifications
- 36. Appendix I Signal support modes table
- 40. Appendix II Network connection
- 43. Appendix III RS-232 control protocols and command set
- 53. Appendix IV Mapping definition
- 55. Appendix V DV remote control unit work for HX-4096
- 56. Appendix VI PIP mix table
- 57. Appendix VII Functions list on browser page
- 60. Warranty, Caution & Limitation of Liability, Trademarks
- 61. Contact details
- 62. Revision History

It is essential that these instructions are read and understood before connecting or powering up this controller.

## Introduction

Designed for LCD monitor and other flat panel display applications, the HX-4096 is a feature rich interface controller for :

- TFT (active matrix) LCD panels of 4096x2160 resolutions in 60Hz with V-by-One, eDP or LVDS interface.
- $\geq$  Support true 10 bits panel<br> $\geq$  Support HDMI. DVI and Dis
- Support HDMI, DVI and Display Port input.

#### HOW TO PROCEED

- $\triangleright$  Ensure you have all parts & that they are correct, refer to:
	- Connection diagram

### Controller Solution Generator

Full web resource matching controllers & panels with connection diagrams for download. See at : http://www.digitalview.com/csg

- Connector reference (in following section)
- Assembly notes
- Check controller switch & jumper settings (errors may damage the panel)
- $\triangleright$  Prepare the signal sources
- $\triangleright$  Connect the parts
- $\triangleright$  Understand the operation & functions

#### IMPORTANT USAGE NOTE

This equipment is for use by developers and integrators, the manufacturer accepts no liability for damage or injury caused by the use of this product. It is the responsibility of the developer, integrators or other user of this product to:

- Ensure that all necessary and appropriate safety measures are taken.
- Obtain suitable regulatory approvals as may be required.
- Check power settings to all component parts before connection.

#### DISCLAIMER

There is no implied or expressed warranty regarding this material.

## SYSTEM DESIGN

A typical LCD based display system utilizing this controller is likely to comprise the following:

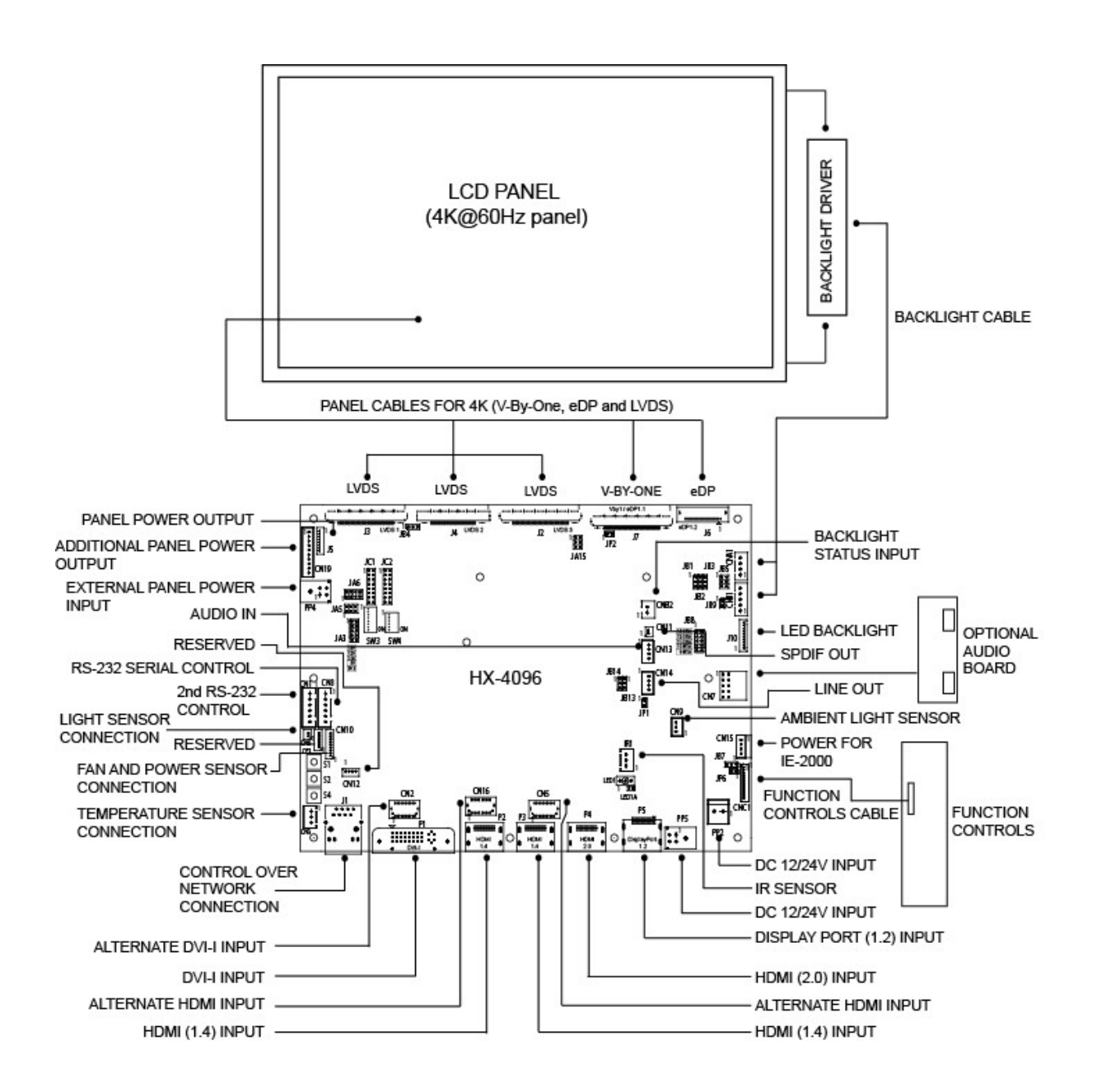

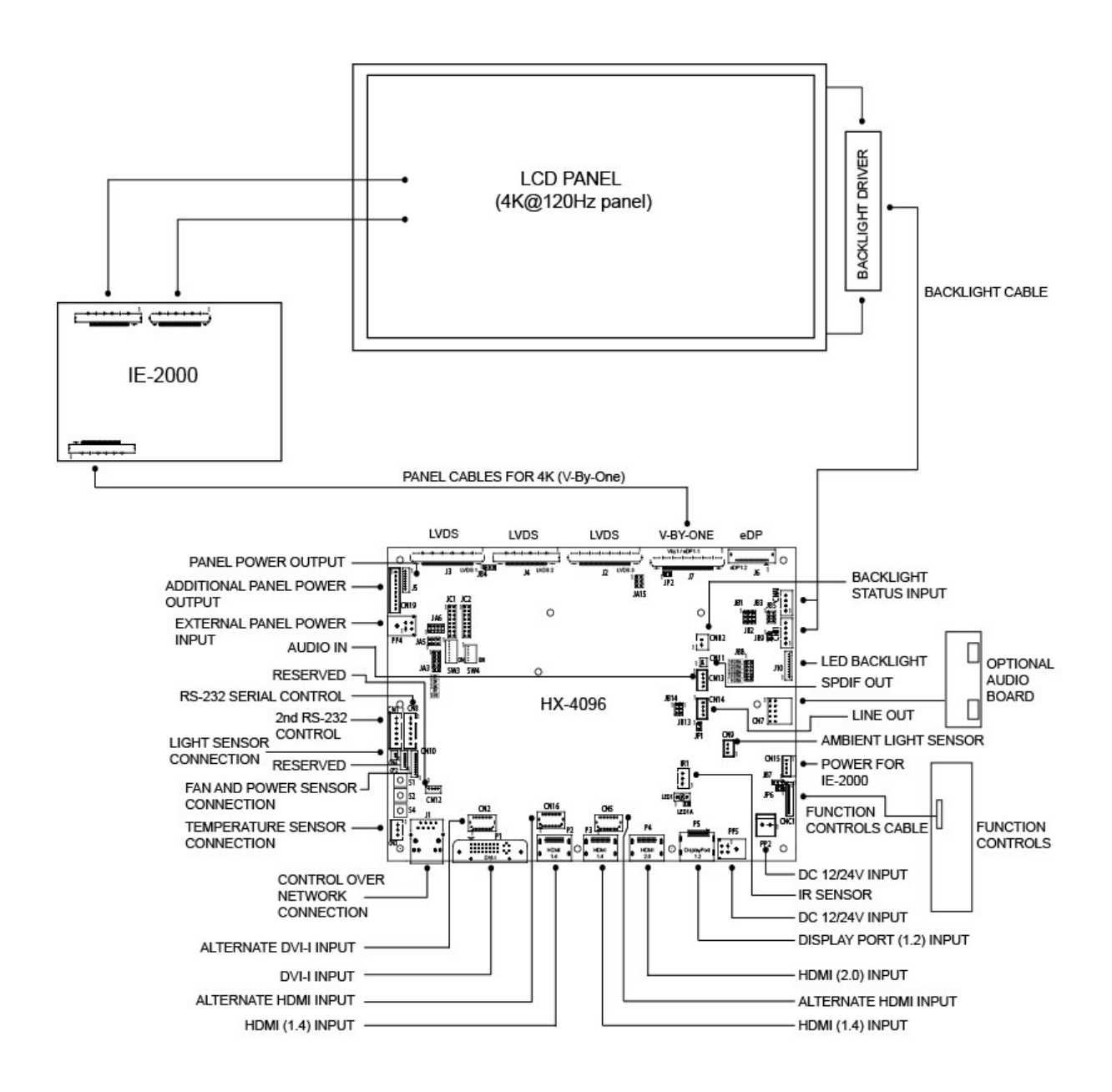

## ASSEMBLY NOTES

This controller is designed for monitor and custom display projects using 4096x2160 resolution with V-by-One interface, eDP interface or LVDS TFT panels. The following provides some guidelines for installation and preparation of a finished display solution.

Preparation: Before proceeding it is important to familiarize yourself with the parts making up the system and the various connectors, mounting holes and general layout of the controller. As much as possible connectors have been labeled. Guides to connectors and mounting holes are shown in the following relevant sections.

- 1. LCD Panel: This controller is designed for typical V-by-One (8 lanes), eDP (HBR/HBR2) and LVDS interfaced panels with panel voltage 3.3V(4A), 5V(4A), 10V(4A), 12V(4A) or 18V(3A), External for 10V, 12V and 18V interface. Due to the variation between manufacturers of panels signal timing and other panel characteristics, factory setup and confirmation should be obtained before connecting to a panel. (NOTE: Check panel power jumper settings before connection)
- 2. LCD Controller: Handle the controller with care as static charge may damage electronic components. Make sure correct jumper to match the target LCD panel.
- 3. Panel cable: In order to provide a clean signal it is recommended that all panel cables (V-by-One signal, eDP and LVDS) supplied by Digital View. Care should be taken when placing the cables to avoid signal interference.
- 4. Inverter/Backlight driver: This will be required for the backlight of an LCD, some LCD panels have an inverter/backlight driver built in. As LCD panels may have 1 or more backlight tubes and the power requirements for different panel backlights may vary it is important to match the inverter/backlight driver in order to obtain optimum performance. See Application notes page 31 for more information on connection.
- 5. Inverter/backlight cables: Different inverter/backlight models require different cables and different pin assignment. Make sure correct cable pin out to match the inverter/backlight. Using wrong cable pin out may damage the inverter/backlight.
- 6. Function Controls: The following section discusses the controls required and the section on connectors provides the detail. The controls are minimal: On/Off, Backlight Brightness (depends on inverter), OSD (5 momentary buttons) analog VR type or (8 momentary buttons) digital type.
- 7. Function controls cable: The cables to the function switches should be of suitable quality and length so that impedance does not affect performance. Generally lengths up to 1 meter (3 feet) should be acceptable.
- 8. Optional LED: The pin direction of the LED should be corrected for right color indication. Red color stands for standby. Green colors stands for signal on. The status LED is an optional part only, can be unconnected.
- 9. Optional IR sensor: It is an optional part only, can be unconnected if not using IR remote control.
- 10. RS-232 control interface : Serial control via this interface port.
- 11. External panel power output : User for specific panel model.
- 12. Panel control signal : Use for specific panel model.
- 13. SPDIF Audio output : This port support SPDIF audio output from the HDMI / Display Port audio source inputted.
- 14. Ambient light sensor connection : 3 ways connector provides interface for ambient light sensor connection by using Kit 70220-3.
- 15. Backlight status input : 2 ways connector provides interface for connection with the specific panel type which support the panel with backlight status monitoring function.
- 16. On board LED backlight driver : The on board LED driver supports 4 LED strings max 50V total LED backlight via J10 connector.
- 17. DVI-I input cable : Plug the DVI cable to the connector P1 on the controller board.
- 18. HDMI input : Plug the HDMI cable to the connector P2(HDMI 1.4) / P3(HDMI 1.4) / P4(HDMI 2.0) on the controller board. This port is not supported when CN5/CN16 are connected.
- 19. Alternate HDMI input : This port gives alternate HDMI input support.
- 20. Alternate DVI-I input : This port gives alternate DVI-I input support.
- 21. Control over network connection : This is a network device that allow to control RS-232 enable devices over a TCP/IP based Ethernet and the Internet using a web browser. Please refer to Appendix V in details.
- 22. Reserved for Audio adaptor board P/N 416940020-3: The audio add-on board gives the audio input and output signal connection. It is an optional and reserved part only, can be unconnected if not using audio. It requires an audio cable P/N 426451800-3 to connect HX-4096 (CN14) to the Audio Add-on Board (CN2). CAUTION : The Audio Add-on Board P/N 416940020-3 can only operate with 12VDC power input environment.

- 23. Reserved for Audio extend cable : The audio extend cable P/N 426009700-3 designs for connection between audio add on board P/N 416940020-3 and the controller. It is an optional and reserved part only, can be unconnected if not using audio.
- 24. Additional panel power input : Provide additional (+10V/+12V/+18V) panel power input for driving high power consumption panels.
- 25. Power Input: 12V/24VDC is required, this should be a regulated supply. It allows 12V (5A) or 24V (5A) via PP5 power input connector. The power rating is depending on the panel and inverter used. Although the controller provides power regulation for the LCD power this does not relate to the power supplied to the backlight inverter. If an unregulated power supply is provided to an inverter any fluctuations in power may affect operation, performance and lifetime of the inverter and or backlight tubes.
- 26. External panel power input : Allow to supply external power to the panel separately for max 3.3V (7A) or 5V (7A) or 10V (5A) or 12V (5A) or 18V (3.5A) via PP4 power input connector. Corresponding jumper setting of JA3, JA5 & JA6 are required for each panel power input by referring to page 16.
- Power output: Note the controller has an overall 3Amp current limit and the current available from the auxiliary power output will be dependent on the power input and other system requirements.
- Power Safety: Note that although only 12V / 24VDC is required as 'power-in' a backlight inverter for panel backlighting produces significantly higher voltages (the inverter does not connect to the ground plane). We strongly advise appropriate insulation for all circuitry.
- EMI: Shielding will be required for passing certain regulatory emissions tests. Also the choice of external Controller to PC signal cable can affect the result.
- Ground: The various PCB mounting holes are connected to the ground plane.
- Servicing: The board is not user serviceable or repairable. Warranty does not cover user error in connecting up to the controller and is invalidated by unauthorized modification or repairs.
- Controller Mounting: It is recommended that a clearance of at least 10mm is provided above and 5mm below the controller when mounted. Additionally consideration should be given to:
	- Electrical insulation.
	- Grounding.
	- EMI shielding.
	- Cable management. Note: It is important to keep panel signal cables apart from the inverter & backlight cables to prevent signal interference.
	- Heat & Ventilation: Heat generated from other sources, for example the backlight of a very high brightness panel may generate significant heat which could adversely affect the controller.
	- Other issues that may affect safety or performance.
- PC Graphics Output: A few guidelines:
	- Signal quality is very important, if there is noise or instability in the PC graphics output this may result in visible noise on the display.
	- Refer to graphics modes table in specifications section for supported modes.
	- Non-interlaced & interlaced video input is acceptable.

IMPORTANT: Please read the Application Notes section for more information.

## CONNECTION & OPERATION

CAUTION: Never connect or disconnect parts of the display system when the system is powered up as this may cause serious damage.

#### **CONNECTION**

Connection and usage is quite straight forward (it is useful to have the relevant connection diagram available at this time):

- 1. LCD panel & Inverter: Connect the inverter/Backlight driver (if it is not built-in the panel) to the inverter/backlight connector of the LCD panel.
- 2. V-by-One interface panels: The controller board supports V-by-One interface 4K panel. Plug the cable to J7 for driving 4K 60Hz panel. And make sure the matching panel timings and correct jumper settings (JB13 & JB14) by referring to the panel support table and jumper settings table in page 13-16.
- 3. eDP interface panels: The controller board supports eDP(1.1) or eDP(1.2) interface 4K panel. For eDP(1.1) panel, plug the cable to J7. For eDP(1.2) panel, plug the cable to J6. And make sure the matching panel timings and correct jumper settings (JB13 & JB14) by referring to the panel support table and jumper settings table in page 13-16.
- 4. LVDS interface panels: The controller board supports LVDS interface 4K panel. Plug the cable to J2/J3/J4 for driving 4K 60Hz panel. And make sure the matching panel timings and correct jumper settings (JB13 & JB14) by referring to the panel support table and jumper settings table in page 13-16.
- 5. Inverter/Backlight driver: Plug the inverter/backlight cable to CNB1 and CNA1 (if necessary). Plug another end to the connector on the inverter/backlight of panel side.
- 6. Function switch & Controller: Plug the OSD switch mount cable to CNC1 on the controller board and another to the OSD switch mount.
- 7. LED & Controller: Plug in a 3-way with dual color LED to connector LED1 on the controller board.
- 8. **IR & Controller:** Plug in a 3-way with IR sensor to connector IR1 on the controller board.
- 9. Jumpers & Inverter & Panel voltage: Particularly pay attention to the settings of JA3, JA5, JA6, JB2 and JB3. JB2 & JB3 are used for inverter control (read inverter specification and information on the jumper table to define the correct settings). JA3 & JA5 & JA6 is used for panel voltage input (read panel specification and information on the jumper table to define the correct settings).
- 10. Input signal cable & Controller: Plug the corresponding signal input to the connector on the controller board.
- 11. Power supply & Controller: Plug the DC 12V/24V power in to the connector PP2 or PP5. You can consider to use DigitalView mating power cable P/N 426013710-3, 1000mm for PP5 connection.
- 12. External panel power input : Plug power cable : P/N 426013710-3 for external panel power input (3.3 (max 7A) / 5V (max 7A) / 10V (max. 5A) / 12V (max 5A) / 18V (max3.5)) for PP4 connection.
- 13. Power on: Switch on the controller board and panel by using the OSD switch mount.

#### General:

- If you are using supplied cables & accessories, ensure they are correct for the model of panel and controller.
- If you are making your own cables & connectors refer carefully to both the panel & inverter specifications and the section in this manual, "Connectors, Pinouts & Jumpers" to ensure the correct pin to pin wiring.

#### PC SETTINGS

The controller has been designed to take a very wide range of input signals however to optimize the PC's graphics performance we recommend choosing 60Hz vertical refresh rate – this will not cause screen flicker.

#### **OPERATION**

Once the system has been connected and switched on there are a number of functions available to adjust the display image as summarized in the following sections. The settings chosen will be saved for each mode independently.

#### LCD DISPLAY SYSTEM SETTINGS

NOTE: By way of explanation the following refers to a set of sample buttons that may be obtained as an option. In addition to power on/off and connection for backlight brightness the controller provides an On Screen Display of certain functions which are controlled by 5 momentary type buttons (analog VR type) or 8 momentary type buttons (digital type):

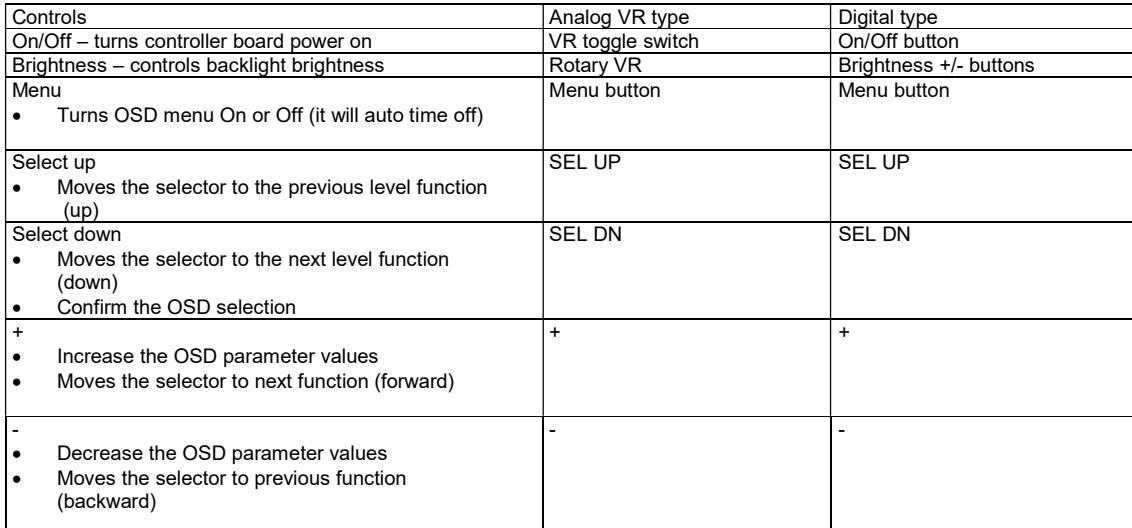

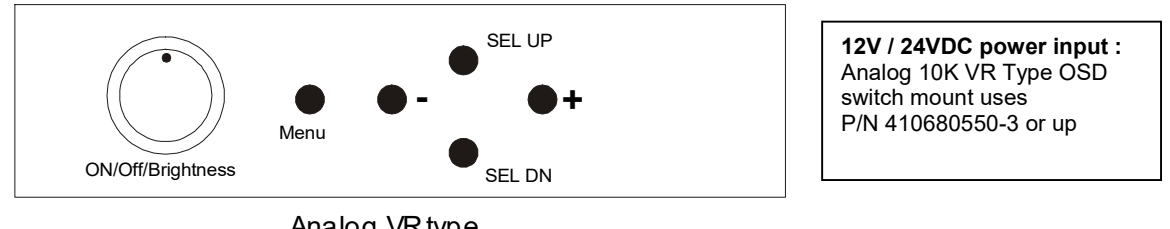

Analog VR type

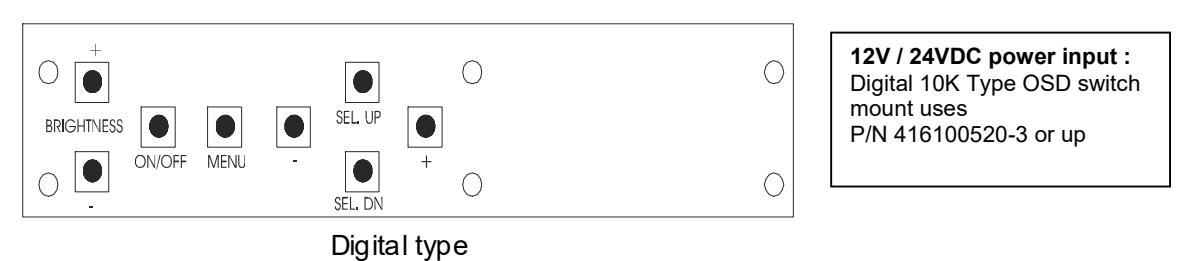

\* Sequence of Input source selection (Press "+" Button to change source, Press "SEL DN" to confirm)

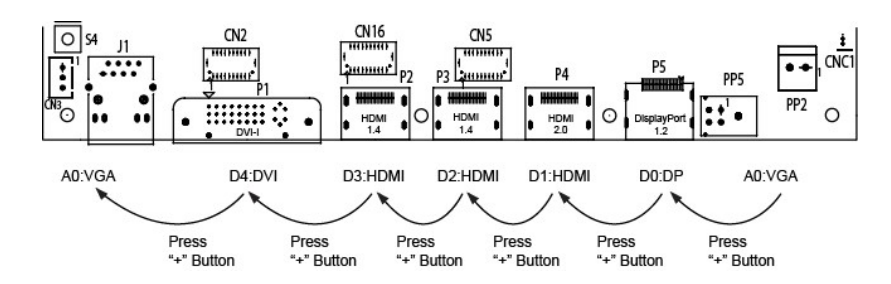

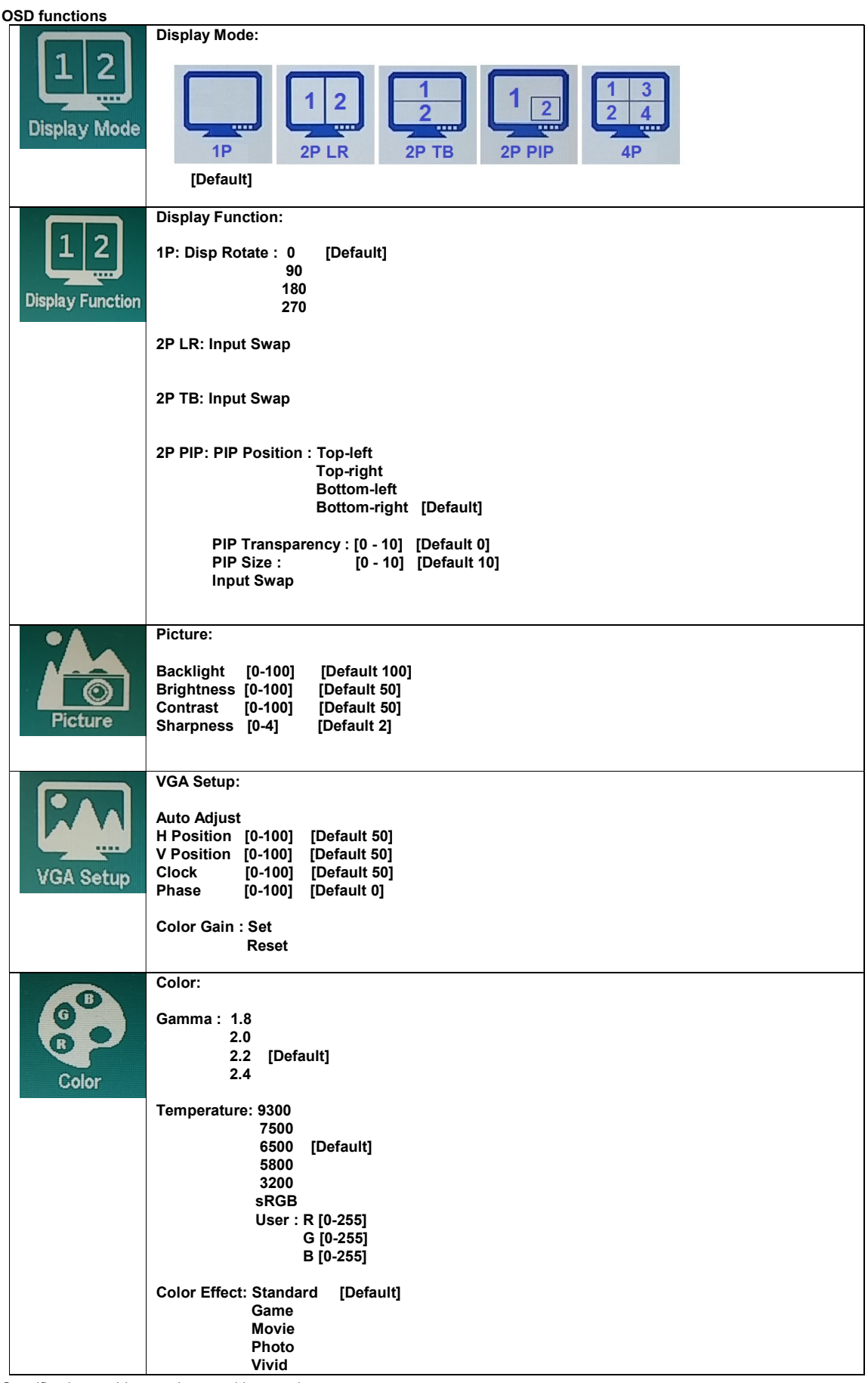

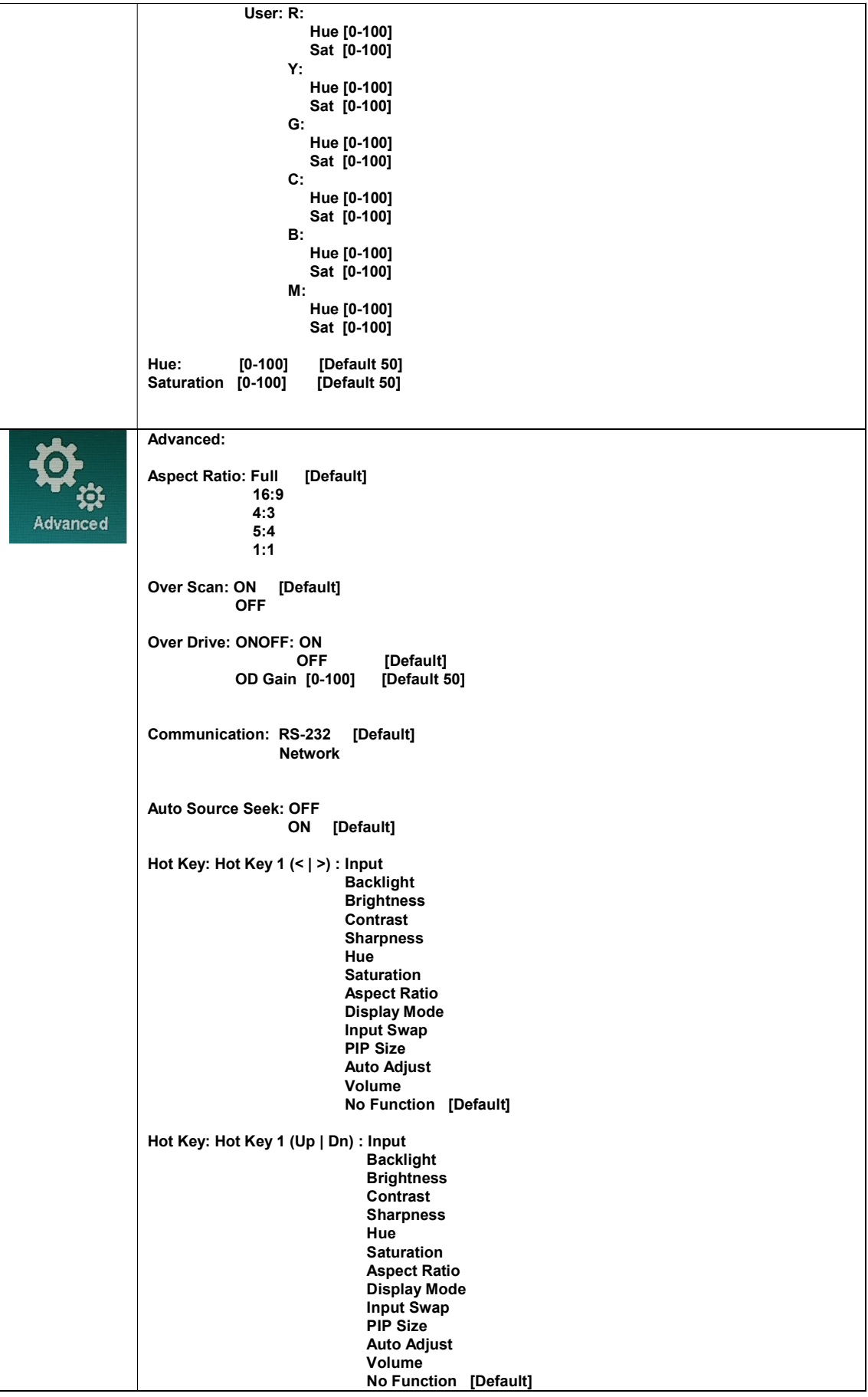

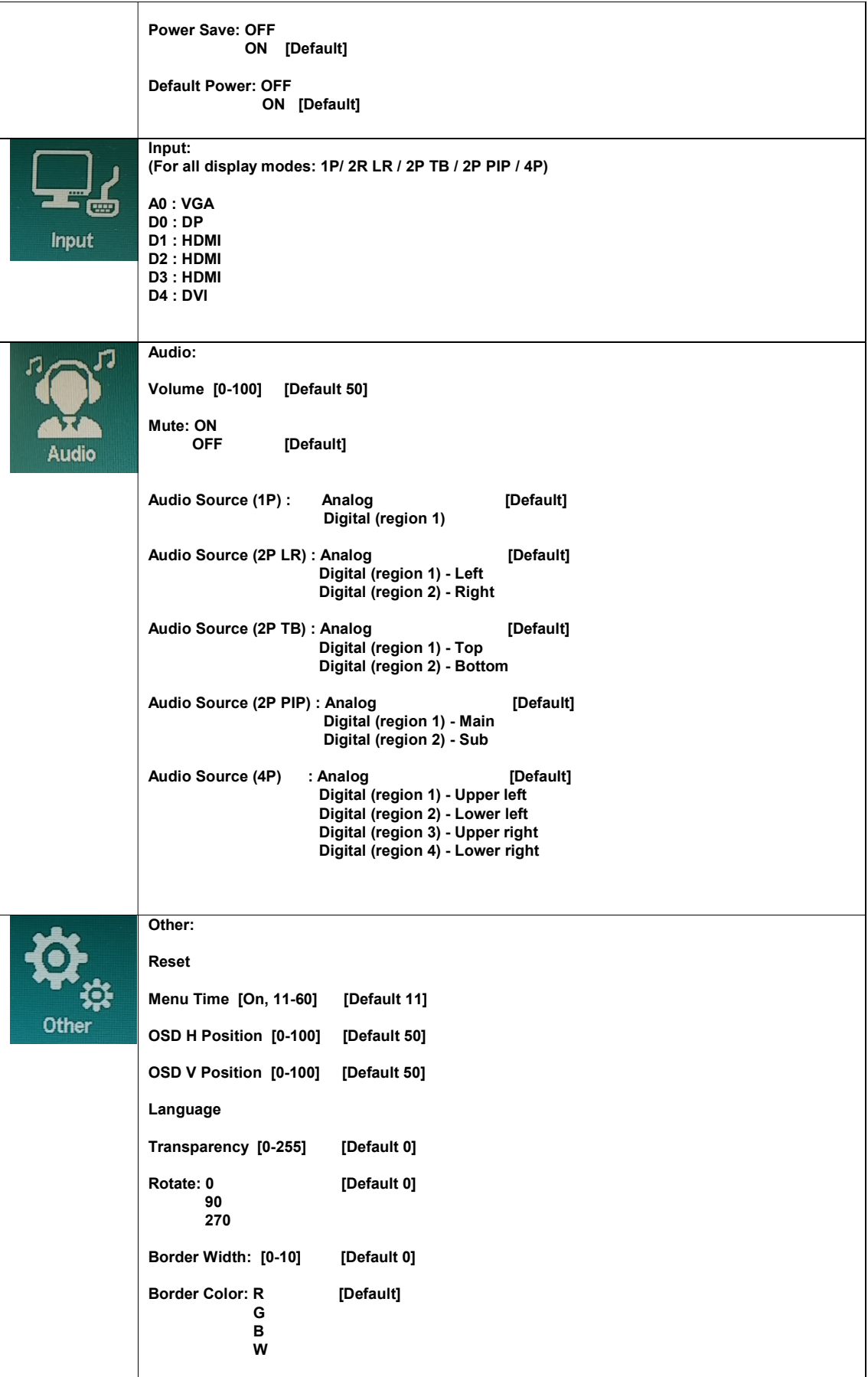

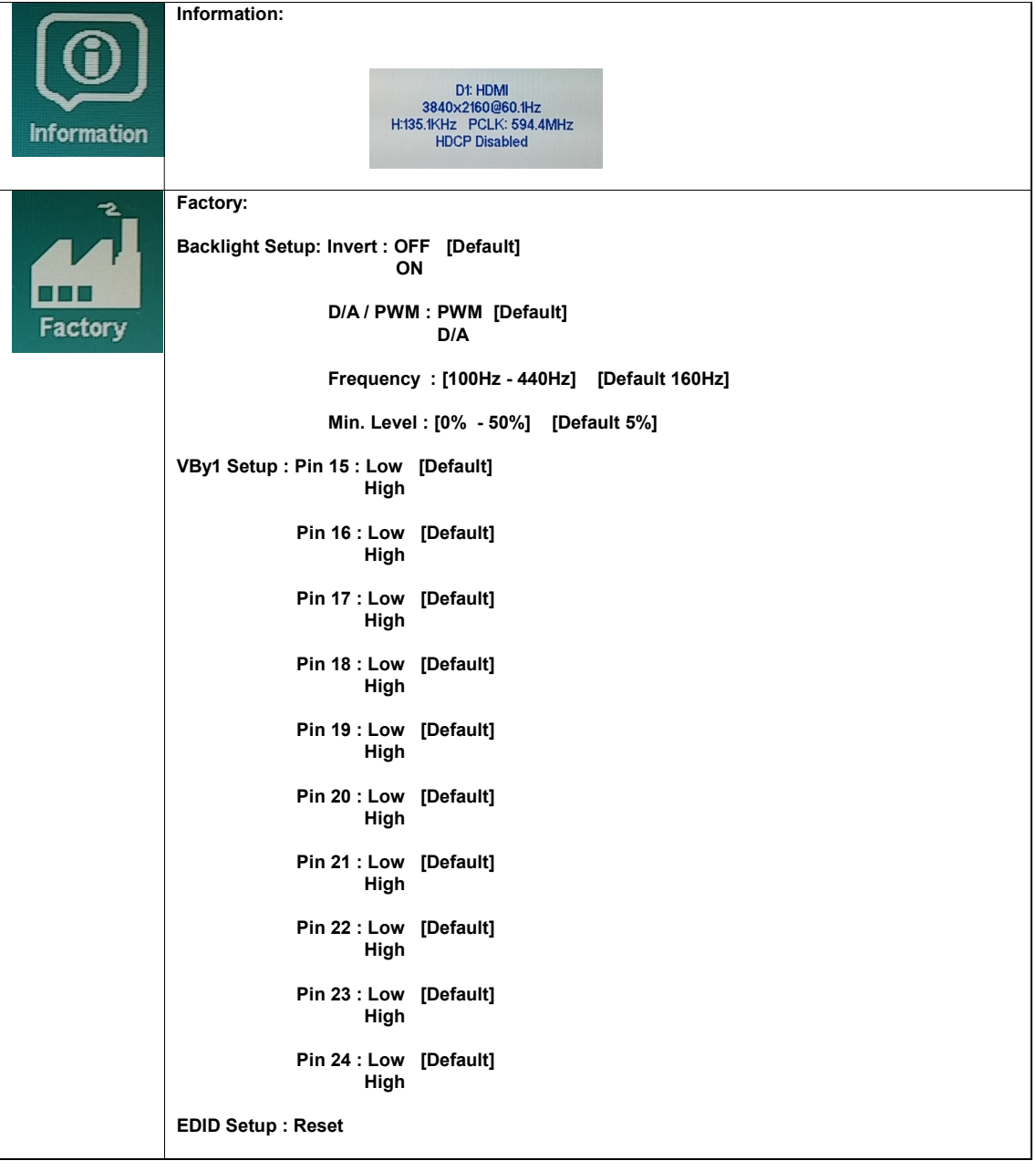

## CONNECTORS, PINOUTS & JUMPERS

The various connectors are:

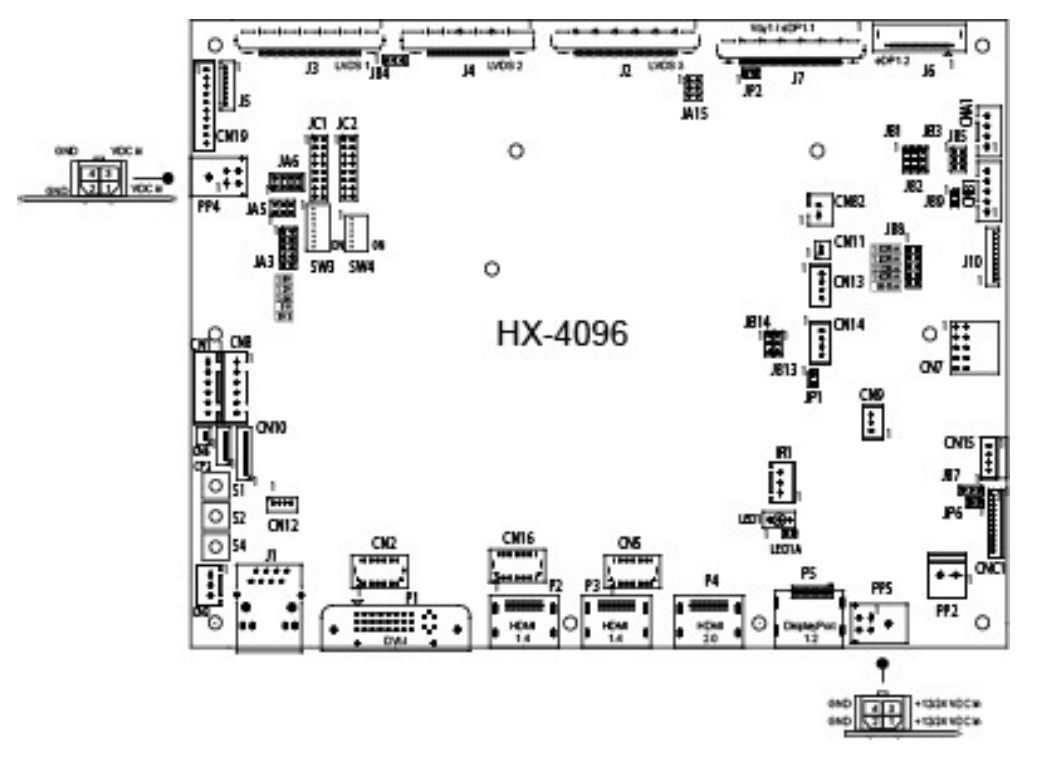

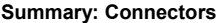

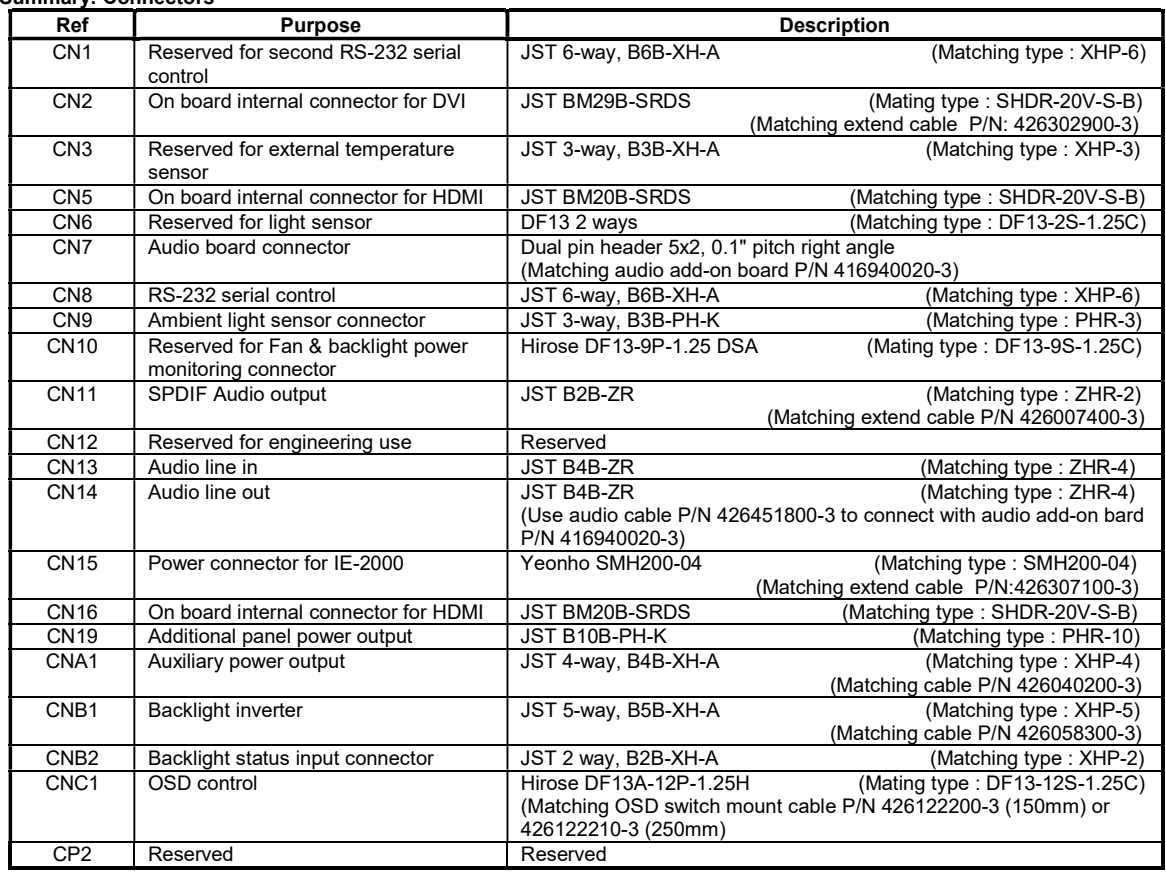

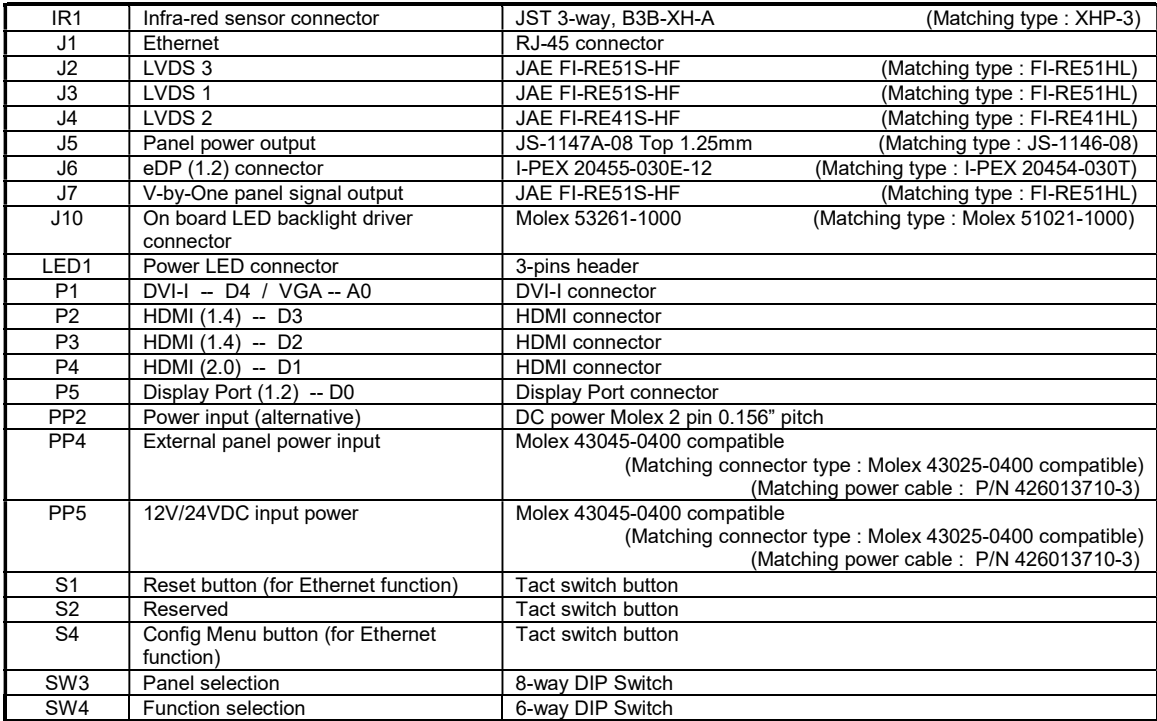

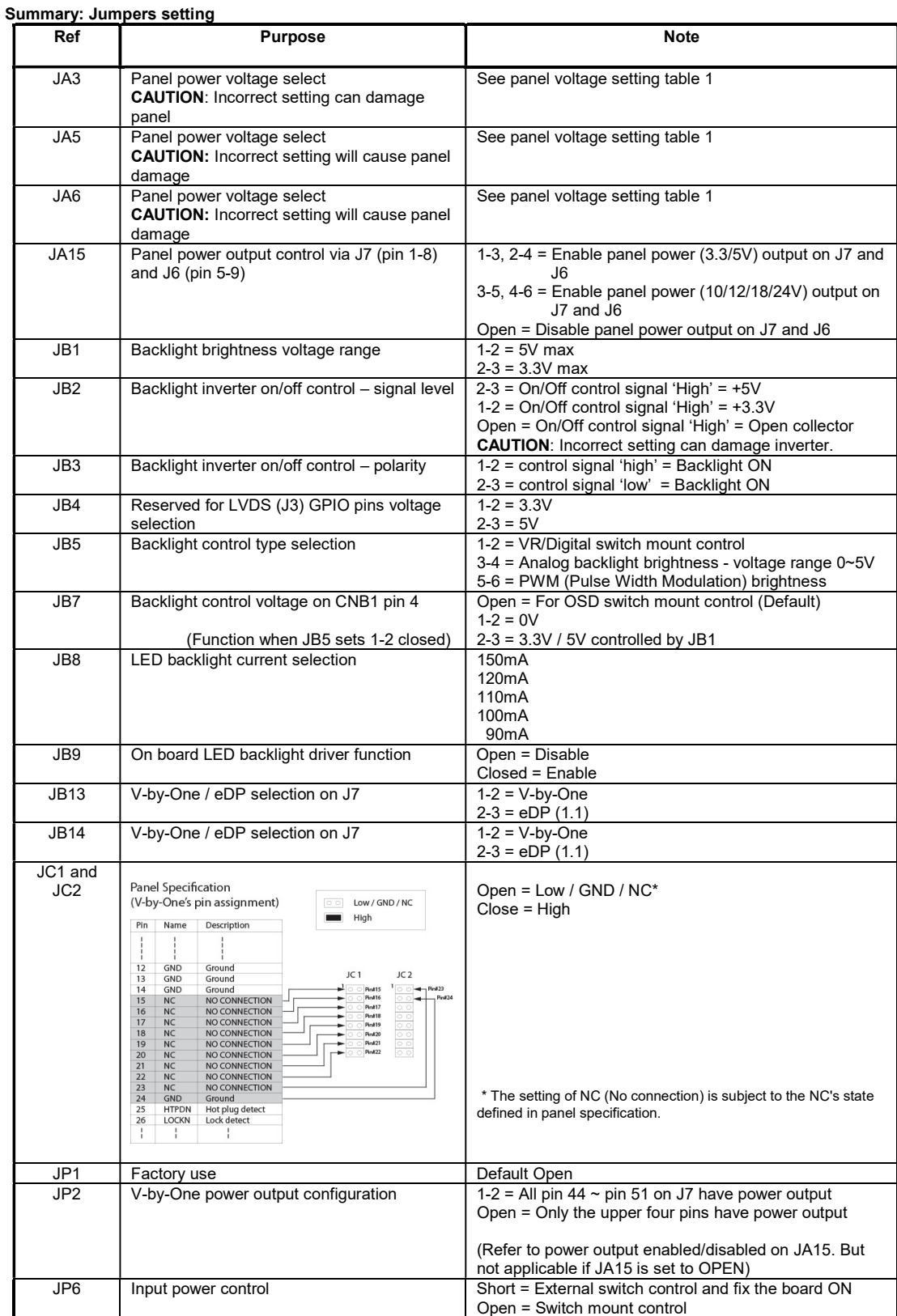

### Table 1 : Panel voltage setting table :

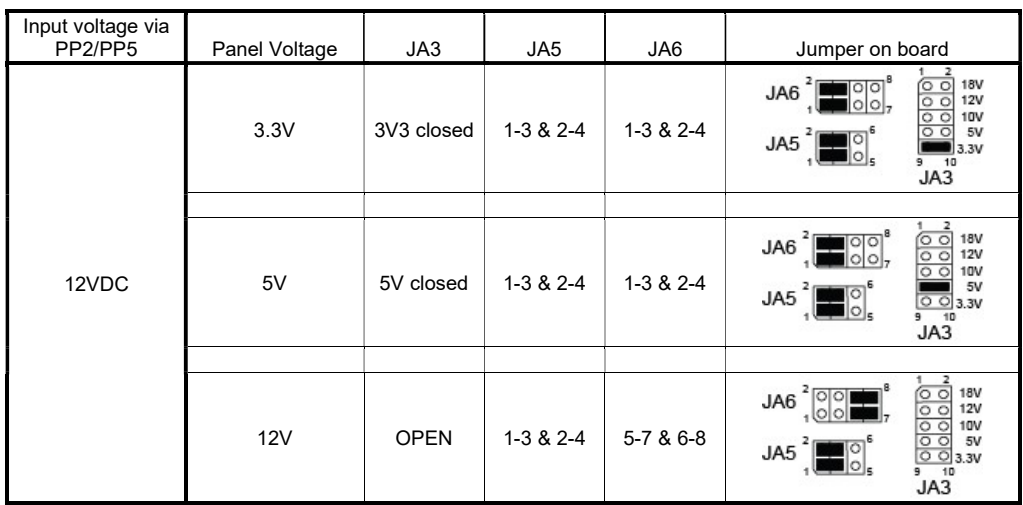

CAUTION: Incorrect setting can damage panel & controller

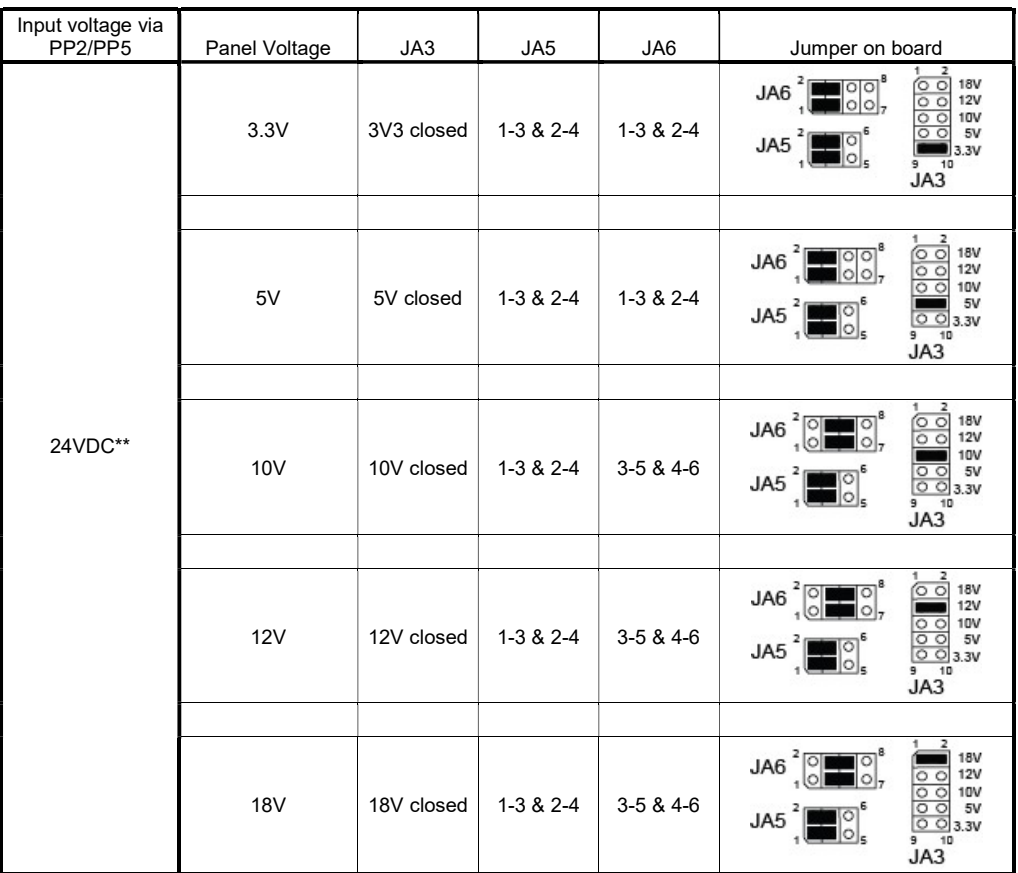

CAUTION: Incorrect setting can damage panel & controller

\*\* Ensure that the backlight inverter supports 24V operation prior to connecting a 24VDC input. Because CNA1 pin 1 and CNB1 pin 2 will output 24VDC if input 24VDC via PP5 or PP2.

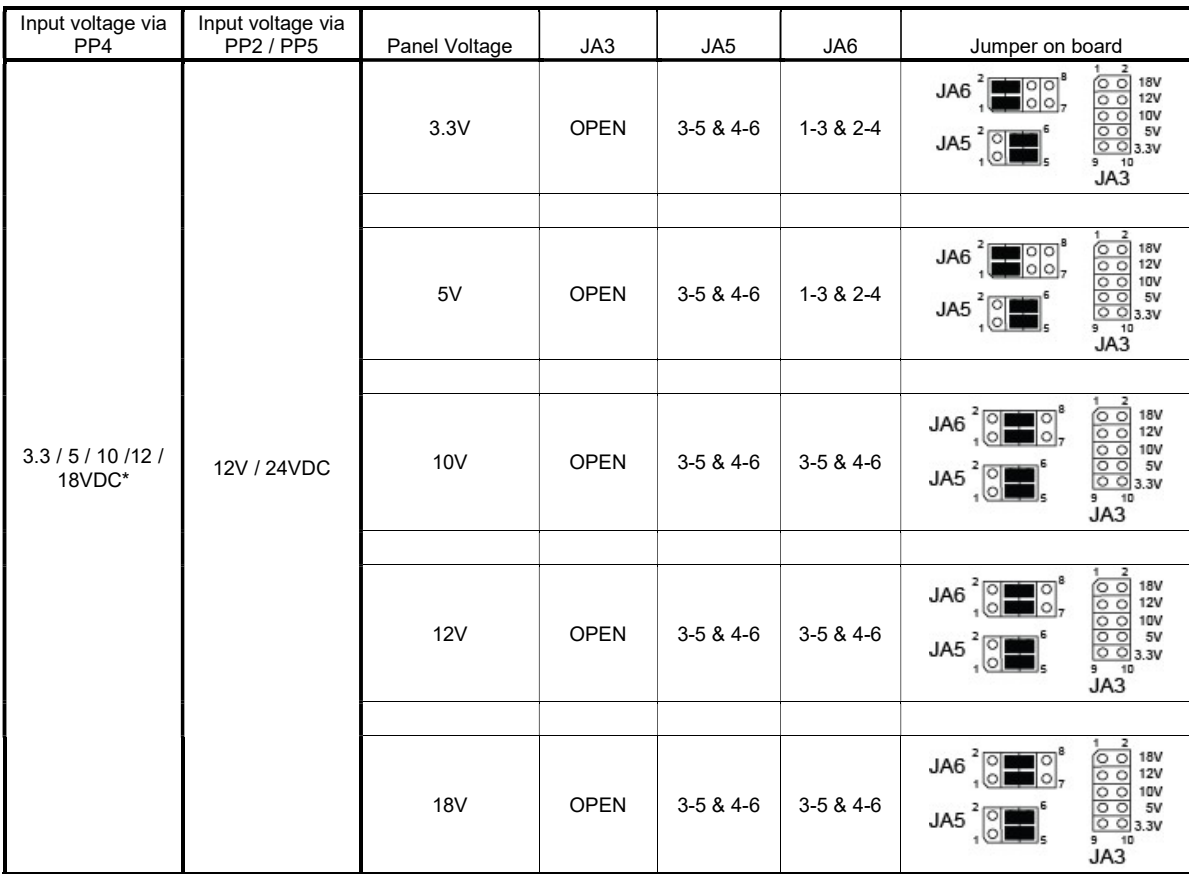

\* Maximum current for 3.3V, 5V = 7A, Maximum current for 10V, 12V = 5A, Maximum current for 18V = 3.5A

JA3, JA5 & JA6 location on board : (Please pay attention to the jumper settings on JA3, JA5 & JA6 which are red in color)

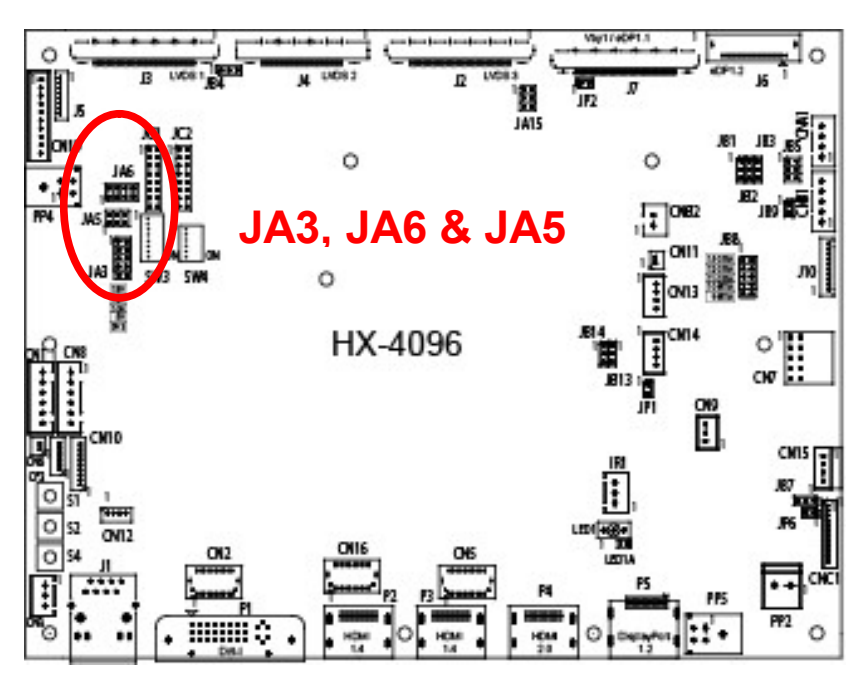

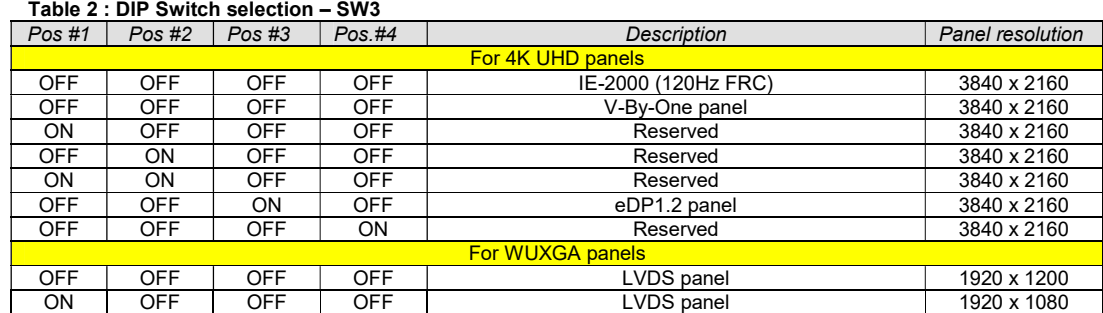

Remark : The above panel timings are generated based on the panel specification. Some of the panel timings settings may not exactly to match the panel model we specified in this table.

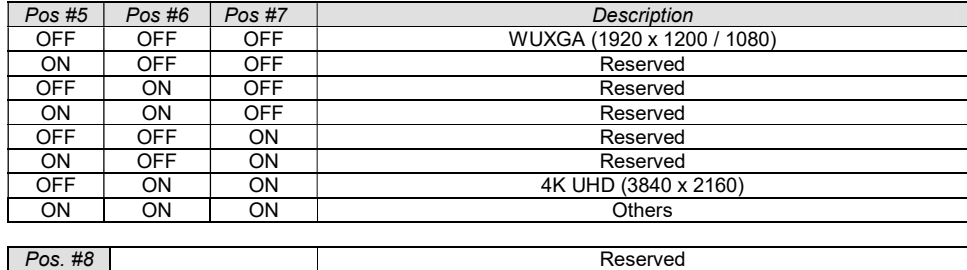

### Table 3 : DIP switch selection – SW4

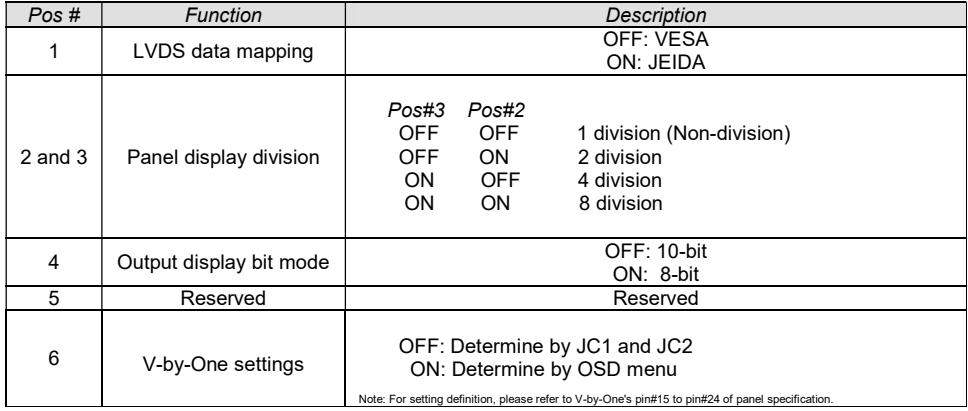

#### Panel support

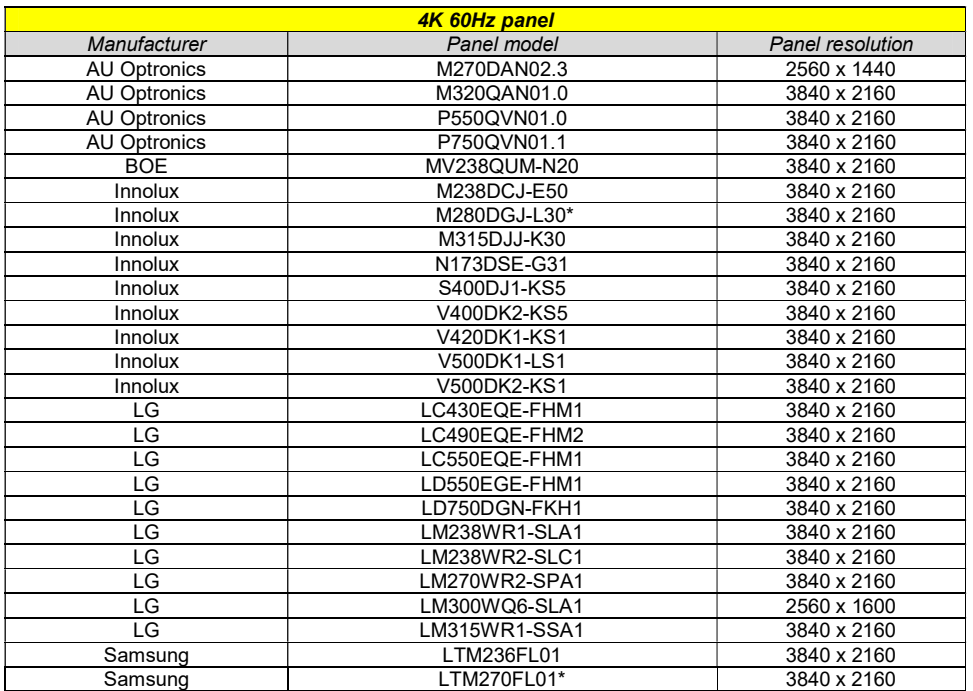

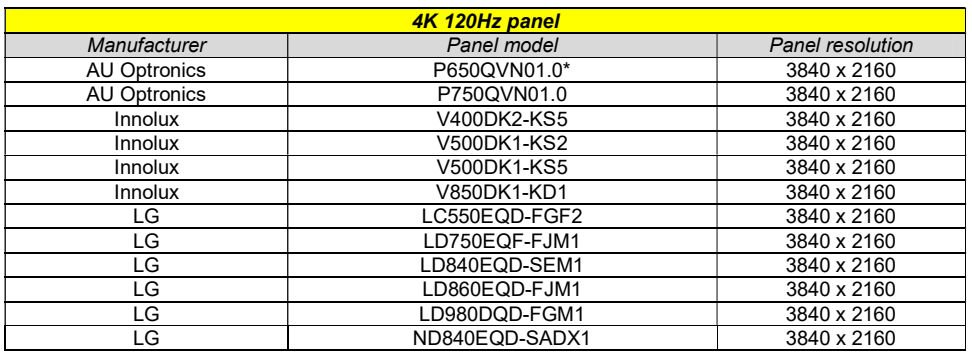

Remark :

1. The panel model marked with (\*) means the model has been verified by DigitalView.

2. The panel model without marked with (\*) means the model has not been tested and verified but have a suggested connection diagram provide.

3. For the 4K 120Hz panel connection, IE-2000 is required.

### CN1 – RS-232 serial control (2nd): JST B6B-XH-A (Matching type : XHP-6)

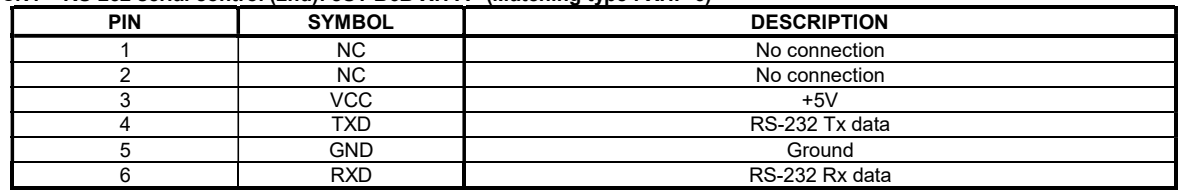

### CN2 – Alternate DVI connector: JST BM20B-SRDS (Matching type : SHDR-20V-S-B)

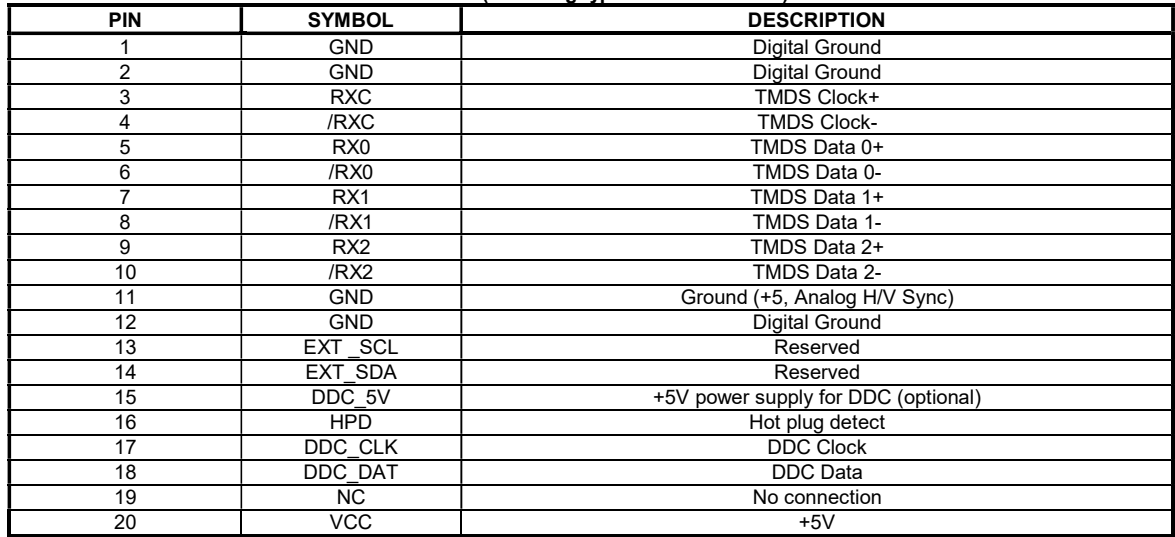

## CN3 – Temperature sensor connector : JST B3B-XH-A (Matching type : XHP-3)

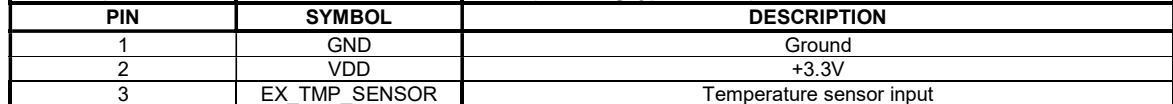

#### CN5 - Alternate HDMI connector : JST BM20B-SRDS (Matching type : SHDR-20V-S-B)

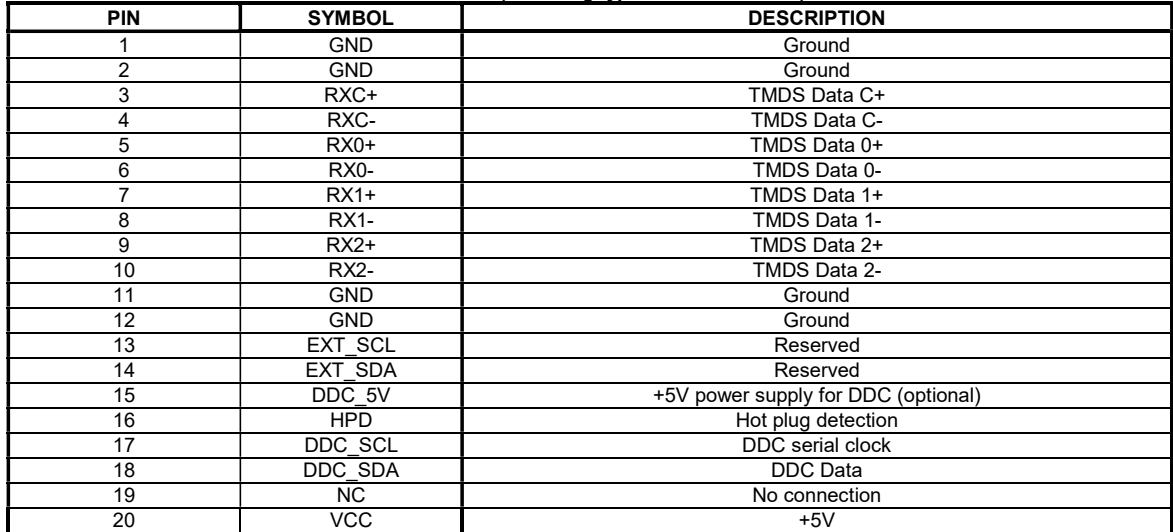

### CN6 – Light sensor connector : DF13 2-ways (Matching type : DF13-2S-1.25C)

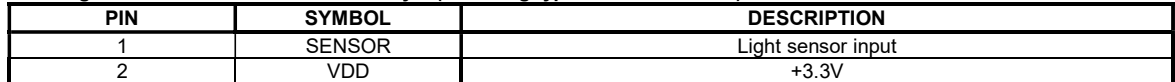

CN7 - Audio line out : 2x5 right angled header (Matching audio add-on board P/N 416940020-3 & Audio extend cable P/N 426009700-3)

| <b>PIN</b> | <b>SYMBOL</b>    | <b>DESCRIPTION</b>                  |
|------------|------------------|-------------------------------------|
|            | VCC              | Audio board logic power supply, +5V |
|            | <b>VOLSEL0</b>   | Reserved                            |
|            | <b>VOLSEL1</b>   | Reversed                            |
|            | <b>TUNAUDSEL</b> | Reserved                            |
| 5          | <b>CLK/CNT</b>   | Reserved                            |
|            | <b>GND</b>       | Ground                              |
|            | $+12V/+24V$      | Audio board power supply, +12V/+24V |
|            | NC.              | No connection                       |
|            | NC.              | No connection                       |
| 10         | GND              | Ground                              |

## CN8 – RS-232 serial control: JST B6B-XH-A (Matching type : XHP-6)

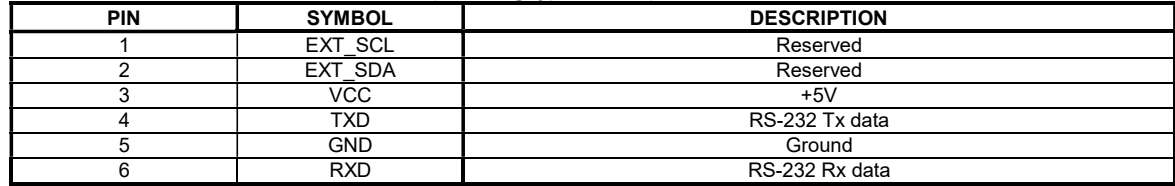

## CN9 – Ambient light sensor connector : JST B3B-PH-K (Matching type : PHR-3)

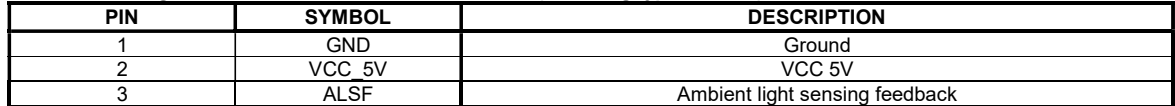

## CN10 - Fan and backlight power monitoring connector : Hirose DF13-9P-1.25 DSA (Matching type : DF13-9S-1.25C)

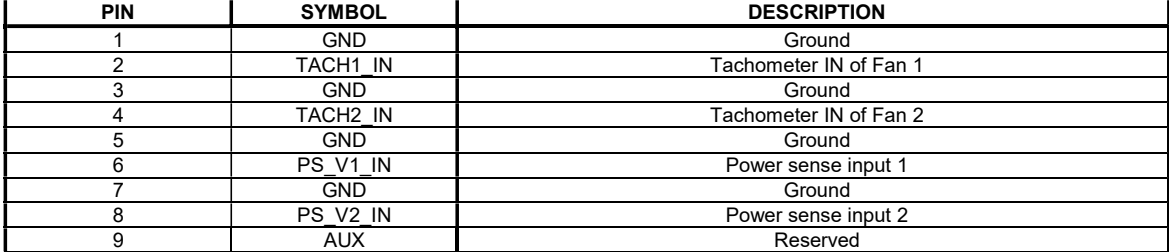

### CN11 – SPDIF audio output connector : JST B2B-ZR (Matching type : ZHR-2)

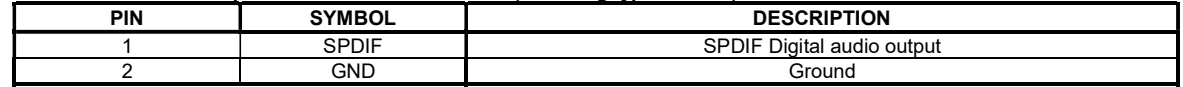

CN12 – Reserved

#### CN13 - Audio line in: JST B4B-ZR (Matching type : ZHR-4)

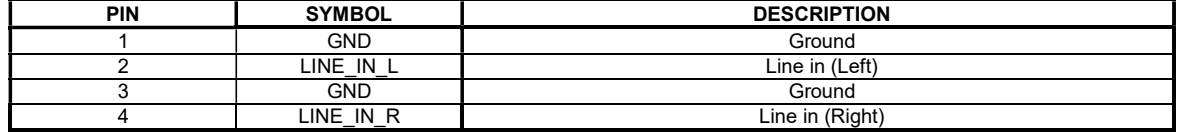

#### CN14 - Audio line out: JST B4B-ZR (Matching type : ZHR-4)

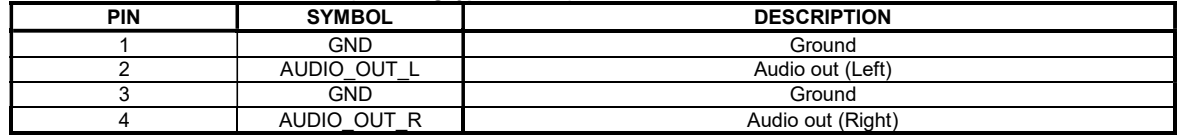

#### CN15 – Power connector for IE-2000: Yeonho SMH200-04 (Matching type: SMH200-04)

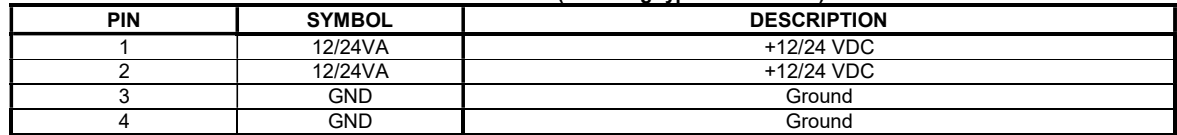

#### CN16 - Alternate HDMI connector : JST BM20B-SRDS (Matching type : SHDR-20V-S-B)

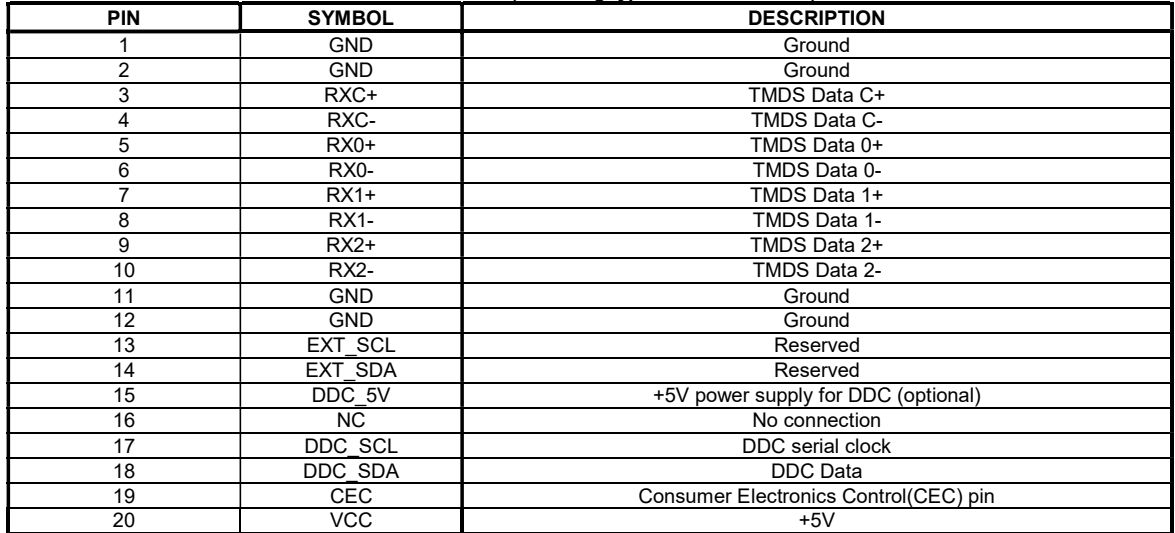

## CN19 – Additional panel power output : JST B10B-PH-K (Matching type : PHR-10)

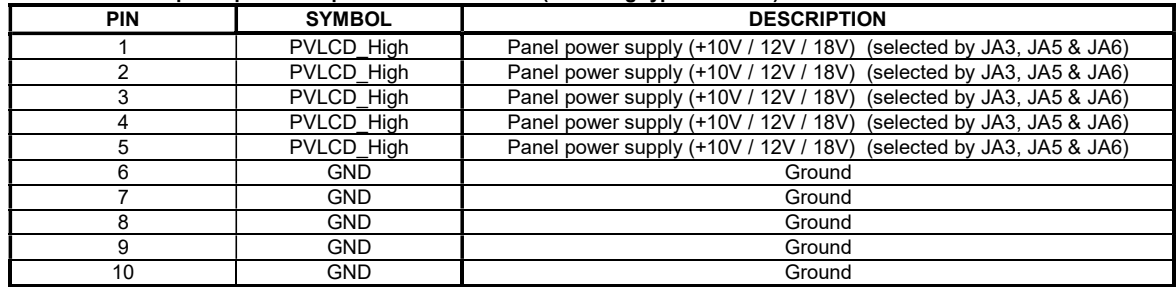

#### CNA1 - Auxiliary power output: JST B4B-XH-A (Matching type : XHP-4)

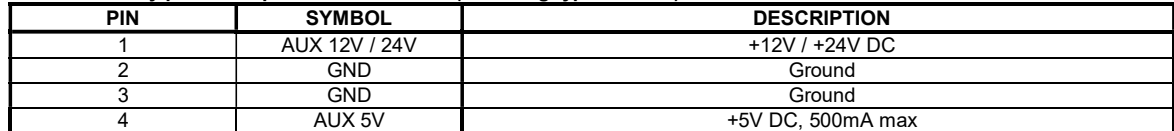

#### CNB1 – Backlight inverter connector: JST B5B-XH-A (Matching type : XHP-5)

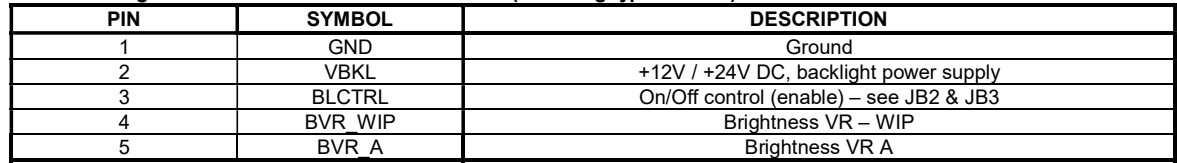

#### CNB2 – Backlight status input inverter connector: JST B2B-XH-A (Matching type : XHP-2 )

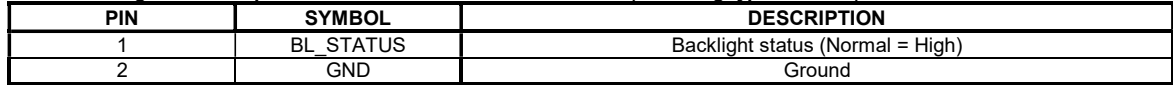

### CNC1 – OSD switch mount control, Hirose DF13A-12P-1.25H (Mating type : DF13-12S-1.25C)

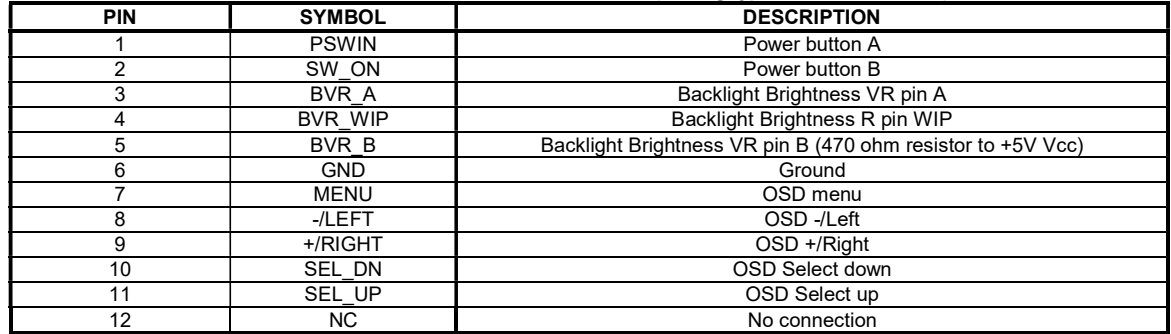

The VR for brightness depends on the inverter. The main power load for On/Off is handled by a relay on the controller.

## CP2 - Reserved

IR1 – Infra-Red sensor connector: JST B3B-XH-A (Matching type : XHP-3)

| PIN | <b>SYMBOL</b>     | <b>DESCRIPTION</b> |
|-----|-------------------|--------------------|
|     | <b>GND</b>        | Ground             |
|     | $\sqrt{2}$<br>vuu | $+3.3V$            |
|     | Data<br>ΙR        | IR data            |

## J1 – Ethernet connector: RJ-45 connector

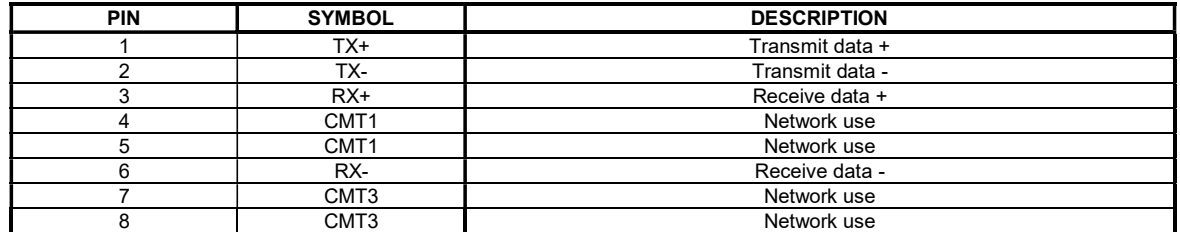

## J2 – LVDS\_3 output connector: JAE FI-RE51S-HF (Matching type : JAE FI-RE51HL)

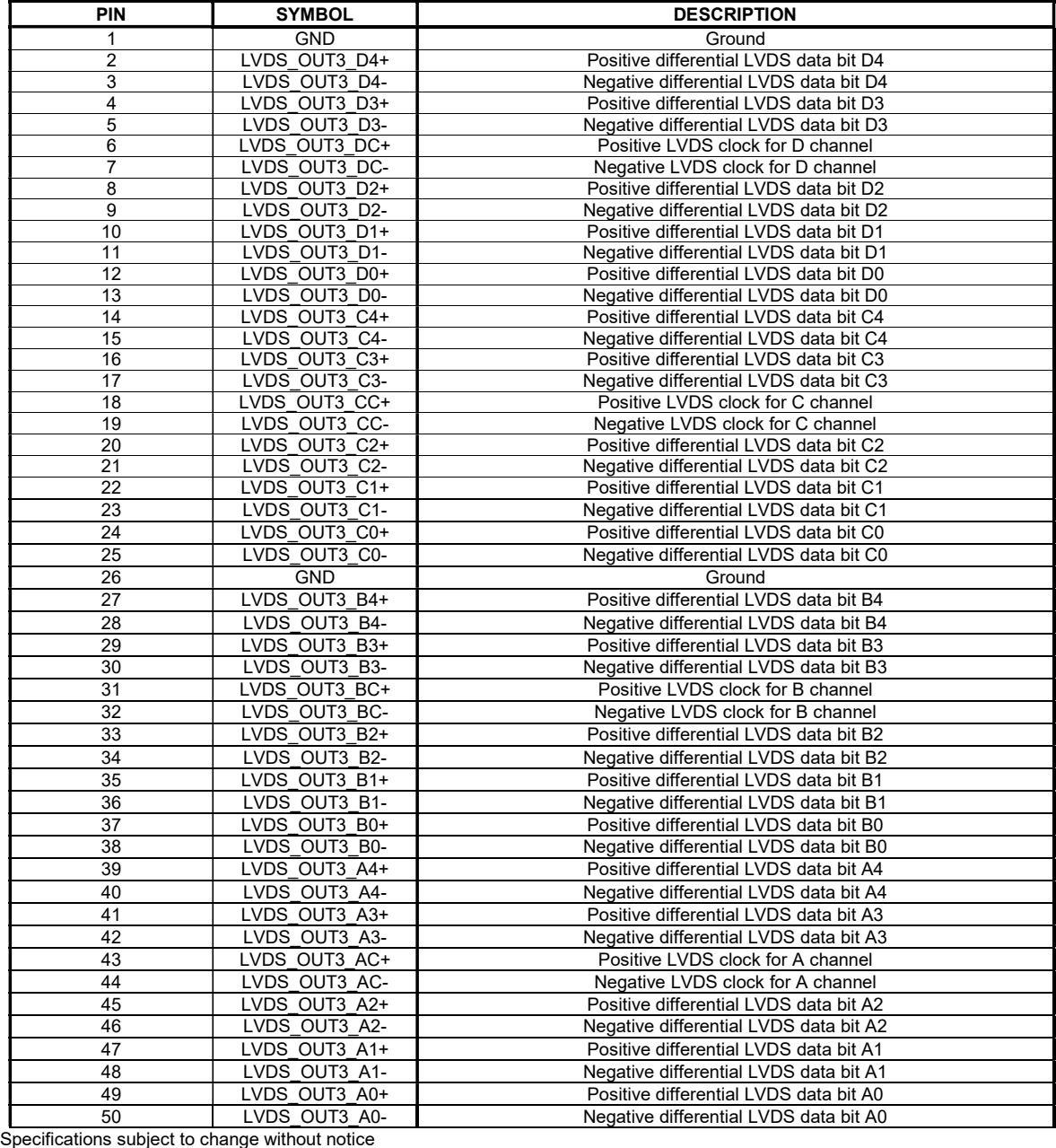

© Digital View Ltd – Ver 2.3 23 May, 2023 (HX-4096\_manual.doc) Page 23 of 62

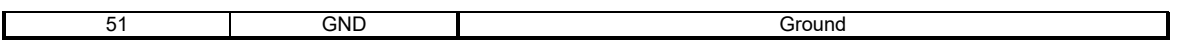

## J3 – LVDS\_1 output connector: JAE FI-RE51S-HF (Matching type : JAE FI-RE51HL)

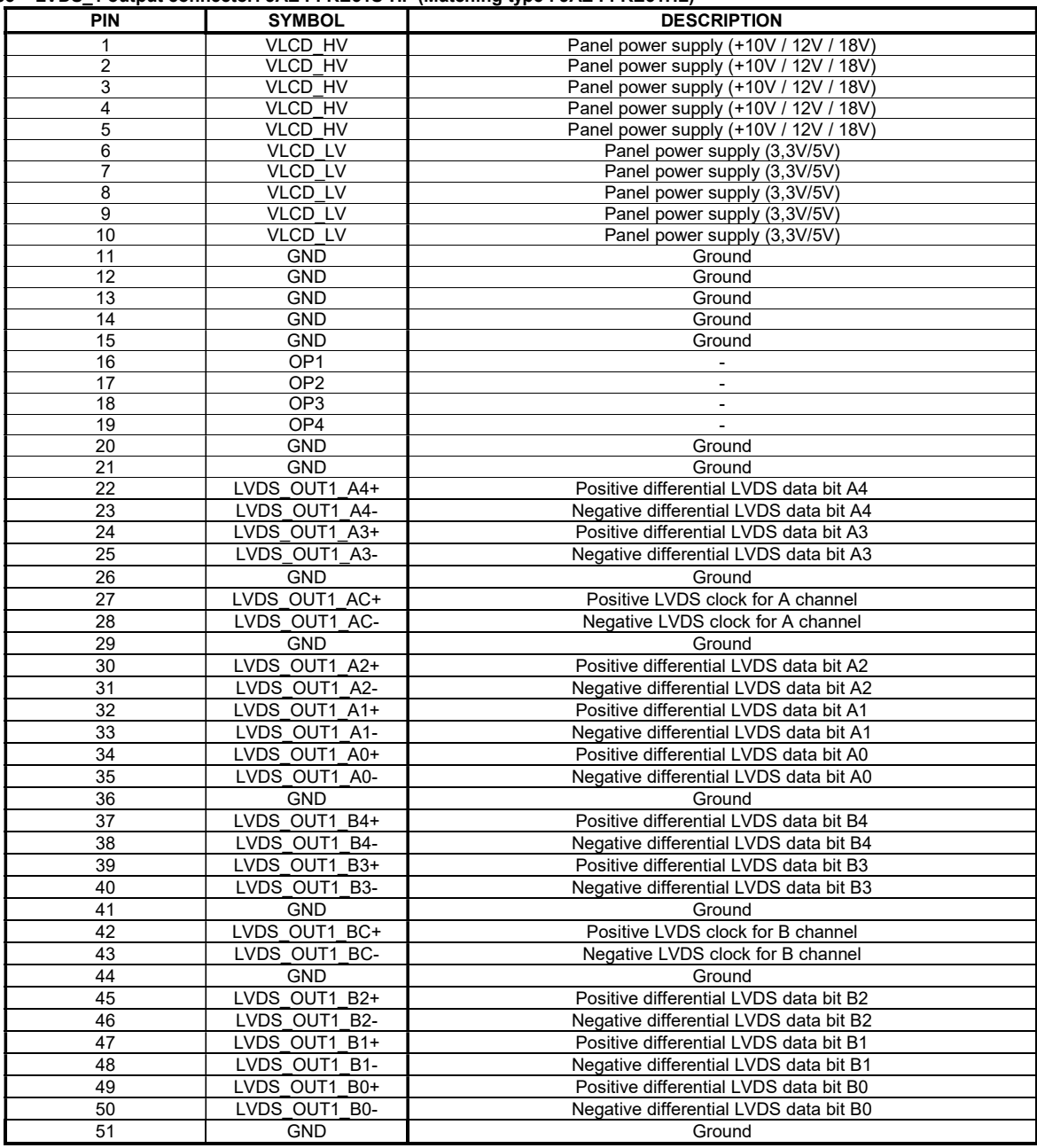

J4 – LVDS\_2 output connector: JAE FI-RE41S-HF (Matching type : JAE FI-RE41HL)

|                |               | vDO_E carpar connector. One renewater materially type. One renewater |
|----------------|---------------|----------------------------------------------------------------------|
| <b>PIN</b>     | <b>SYMBOL</b> | <b>DESCRIPTION</b>                                                   |
| 1              | <b>GND</b>    | Ground                                                               |
| $\overline{2}$ | LVDS OUT2 B0- | Negative differential LVDS data bit B0                               |
| 3              | LVDS OUT2 B0+ | Positive differential LVDS data bit B0                               |
| 4              | LVDS OUT2 B1- | Negative differential LVDS data bit B1                               |
| 5              | LVDS OUT2 B1+ | Positive differential LVDS data bit B1                               |
| 6              | LVDS OUT2 B2- | Negative differential LVDS data bit B2                               |
| 7              | LVDS OUT2 B2+ | Positive differential LVDS data bit B2                               |
| 8              | LVDS OUT2 BC- | Negative LVDS clock for B channel                                    |
| 9              | LVDS_OUT2_BC+ | Positive LVDS clock for B channel                                    |
| 10             | <b>GND</b>    | Ground                                                               |
| 11             | LVDS OUT2 B3- | Negative differential LVDS data bit B3                               |
| 12             | LVDS OUT2 B3+ | Positive differential LVDS data bit B3                               |
| 13             | <b>GND</b>    | Ground                                                               |
| 14             | LVDS OUT2 B4- | Negative differential LVDS data bit B4                               |
| 15             | LVDS OUT2 B4+ | Positive differential LVDS data bit B4                               |
| 16             | <b>GND</b>    | Ground                                                               |
| 17             | LVDS OUT2 A0- | Negative differential LVDS data bit A0                               |
| 18             | LVDS OUT2 A0+ | Positive differential LVDS data bit A0                               |
| 19             | LVDS OUT2 A1- | Negative differential LVDS data bit A1                               |
| 20             | LVDS OUT2 A1+ | Positive differential LVDS data bit A1                               |
| 21             | LVDS OUT2 A2- | Negative differential LVDS data bit A2                               |
| 22             | LVDS OUT2 A2+ | Positive differential LVDS data bit A2                               |
| 23             | LVDS OUT2 AC- | Negative LVDS clock for A channel                                    |
| 24             | LVDS OUT2 AC+ | Positive LVDS clock for A channel                                    |
| 25             | <b>GND</b>    | Ground                                                               |
| 26             | LVDS_OUT2_A3- | Negative differential LVDS data bit A3                               |
| 27             | LVDS OUT2 A3+ | Positive differential LVDS data bit A3                               |
| 28             | <b>GND</b>    | Ground                                                               |
| 29             | LVDS OUT2 A4- | Negative differential LVDS data bit A4                               |
| 30             | LVDS OUT2 A4+ | Positive differential LVDS data bit A4                               |
| 31             | <b>GND</b>    | Ground                                                               |
| 32             | <b>GND</b>    | Ground                                                               |
| 33             | <b>GND</b>    | Ground                                                               |
| 34             | <b>GND</b>    | Ground                                                               |
| 35             | <b>GND</b>    | Ground                                                               |
| 36             | <b>GND</b>    | Ground                                                               |
|                | <b>NC</b>     |                                                                      |
| 37             |               | No connection                                                        |
| 38             | <b>NC</b>     | No connection                                                        |
| 39             | NC            | No connection                                                        |
| 40             | NC            | No connection                                                        |
| 41             | <b>NC</b>     | No connection                                                        |

### J5 – Panel power output connector: JS-1147A-08 Top 1.25mm (Matching type : JS-1146-08)

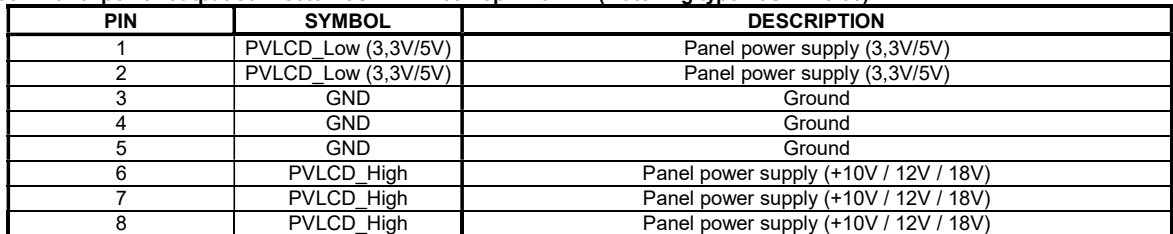

### J6 – eDP (1.2) connector: I-PEX 20455-030E-12 (Matching type : I-PEX 20454-030T)

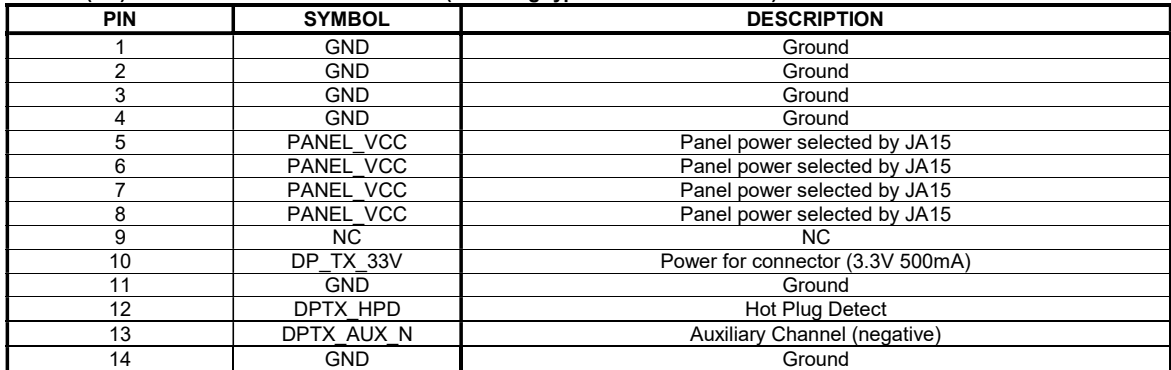

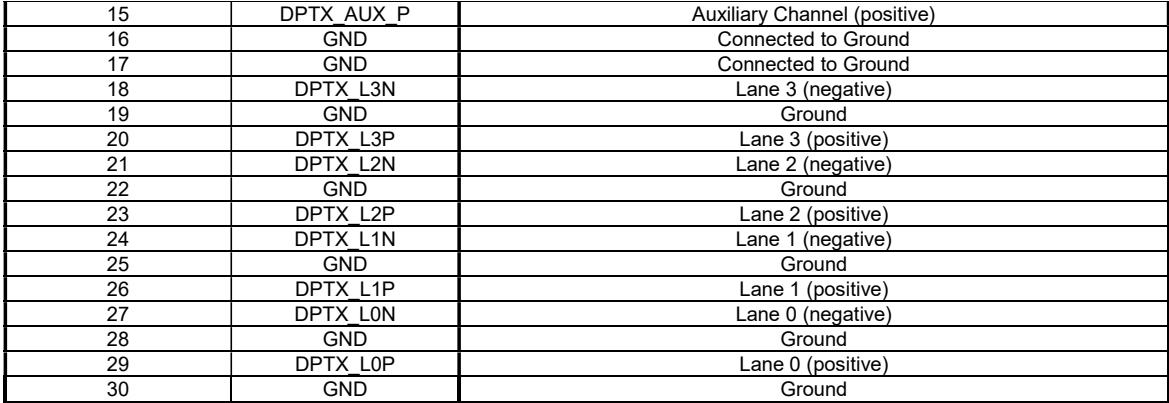

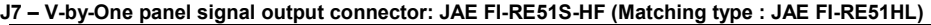

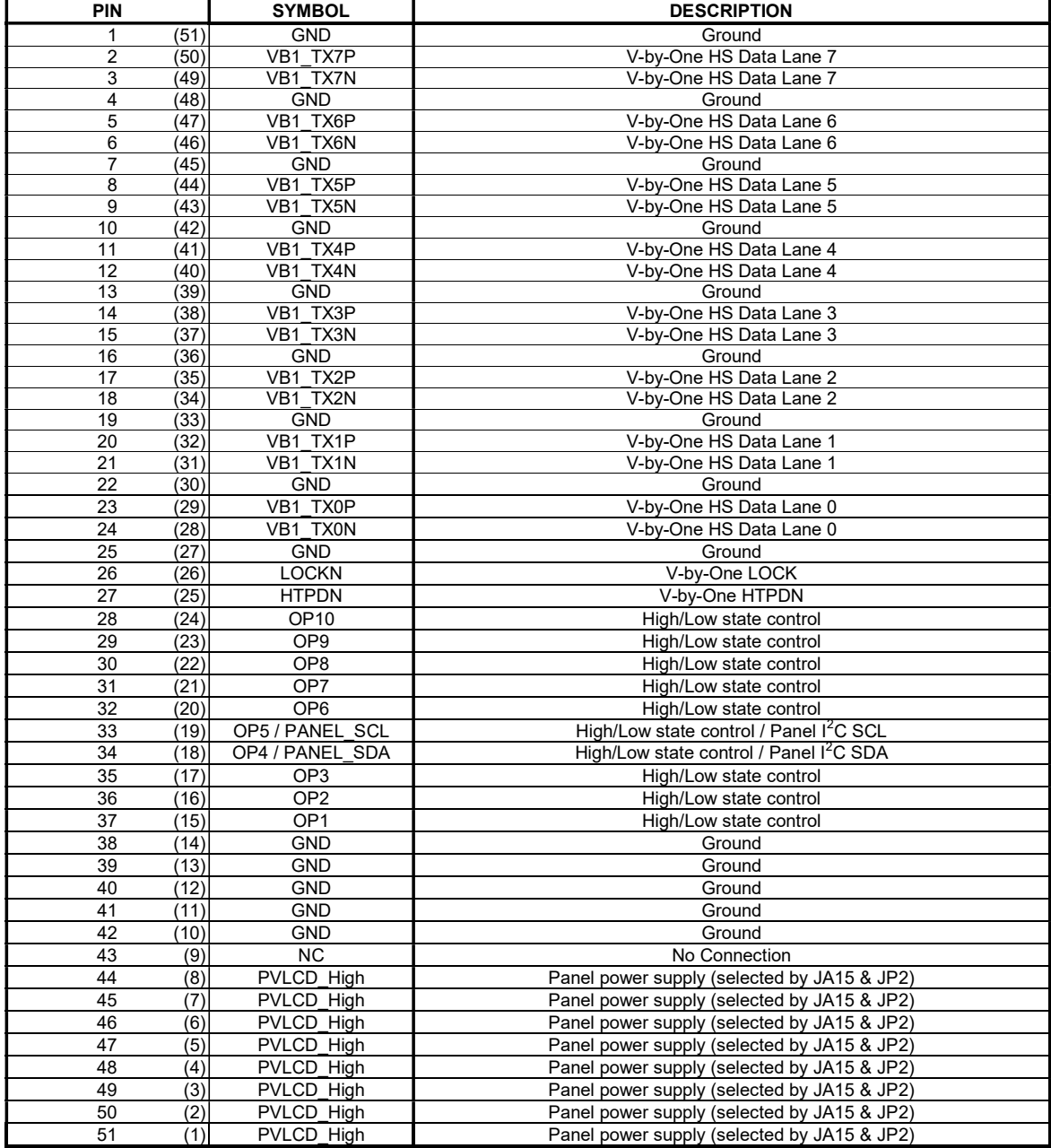

 $(1)$  -  $(51)$ : Pin# read on panel side.

#### J10 – On-board LED backlight driver connection : Molex 53261-1000 (Matching type : Molex 51021-1000)

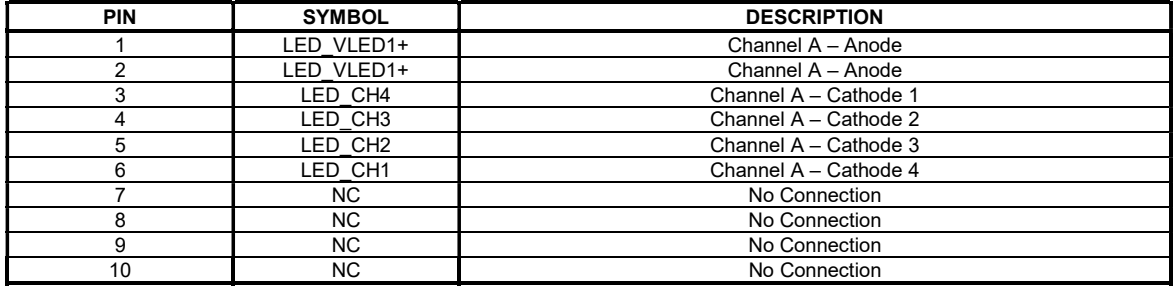

### LED1 – Status LED connector: 3-pin header

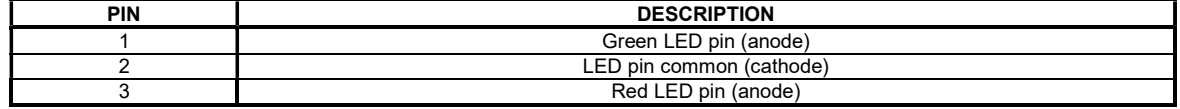

#### P1 – DVI-I (Dual link) in

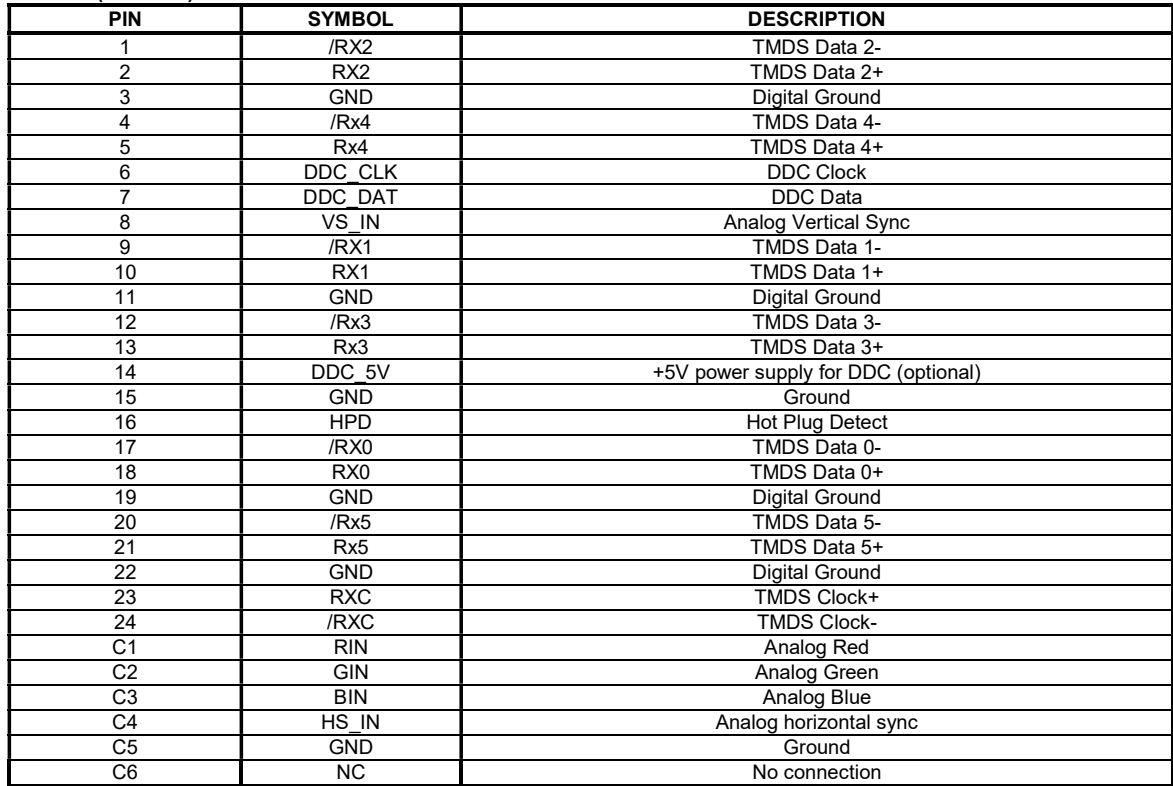

## P2 – HDMI (1.4) connector

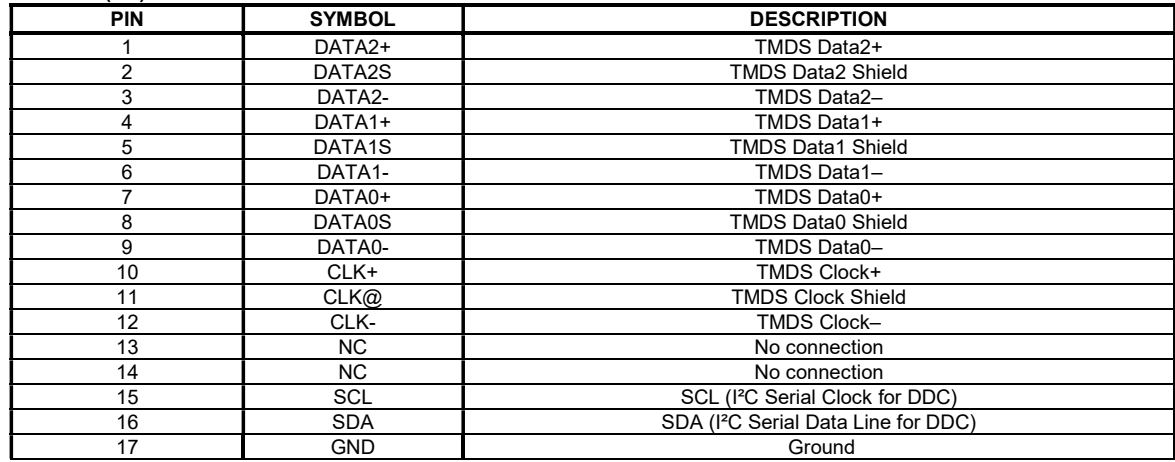

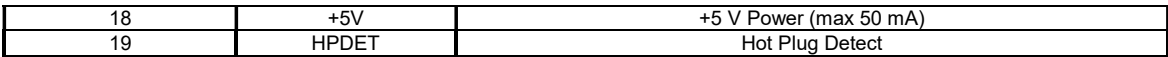

## P3 – HDMI (1.4) connector

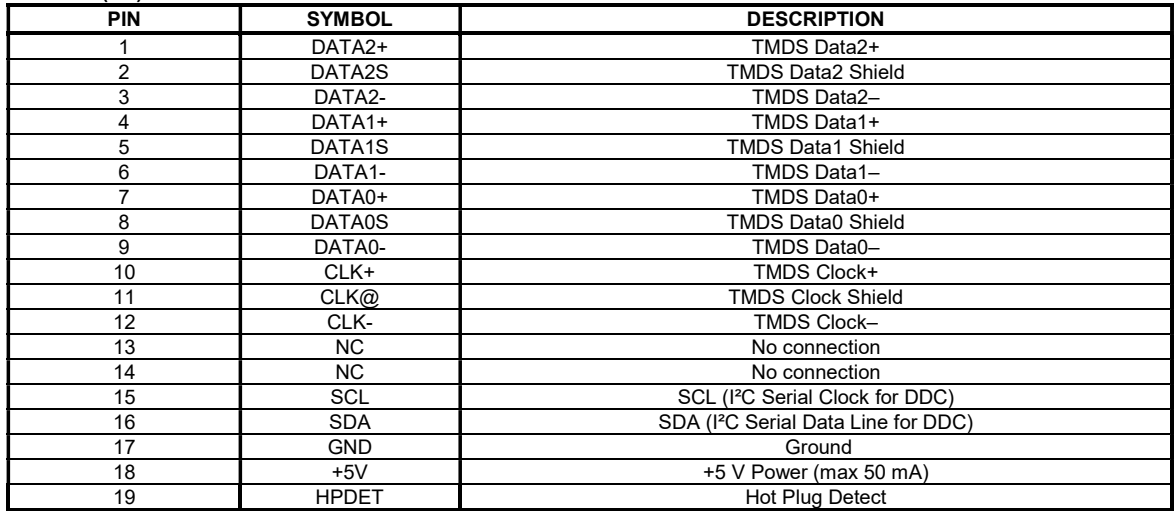

### P4 – HDMI (2.0) connector

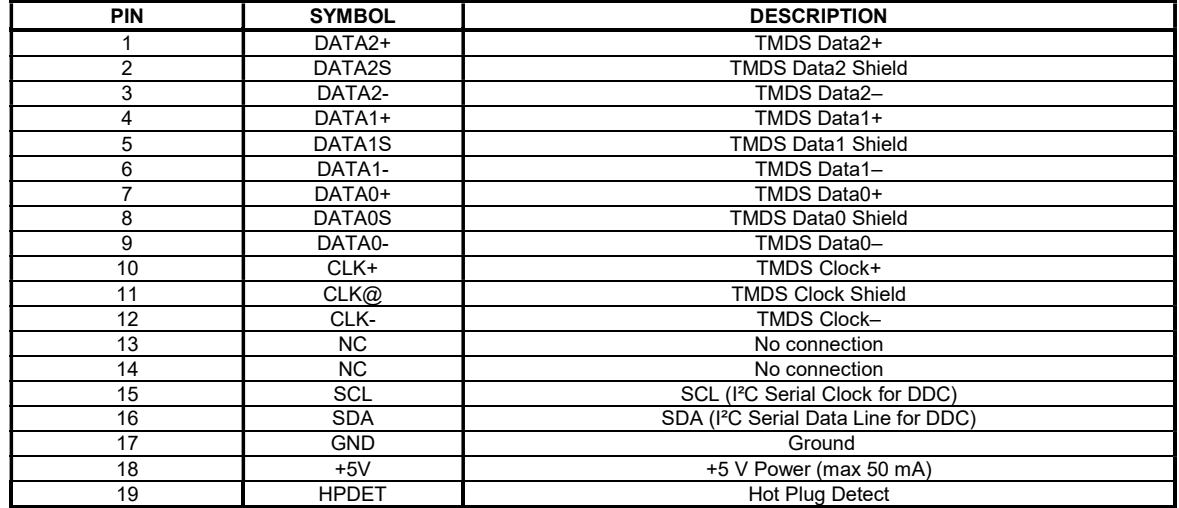

### P5 – Display Port (1.2) connector

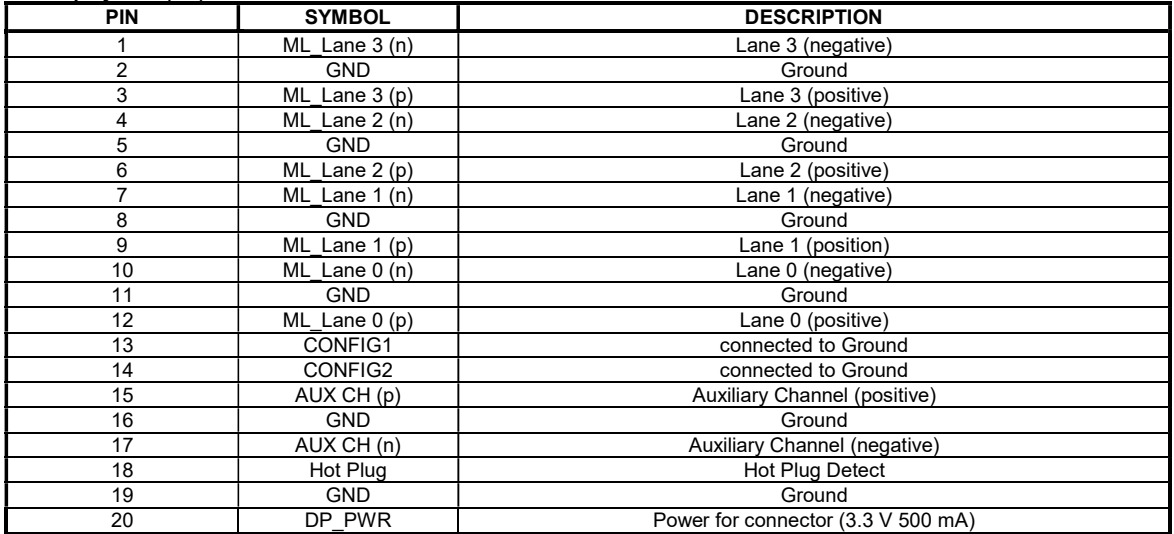

PP5 – 12V/24VDC input power: Molex 43045-0400 or compatible (Matching type : Molex 43025-0400 or compatible

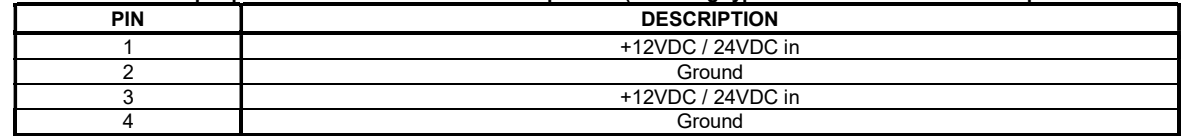

### PP2 – Alternate 12V/24VDC input power: Molex 2 pin 0.156" pitch

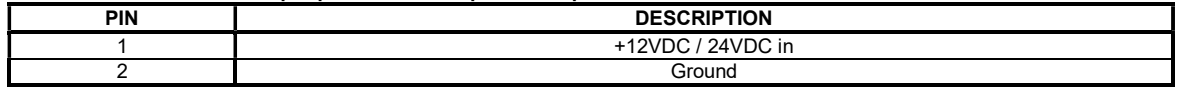

### PP4 – External panel power input: Molex 43045-0400 or compatible (Matching type : Molex 43025-0400 or compatible)

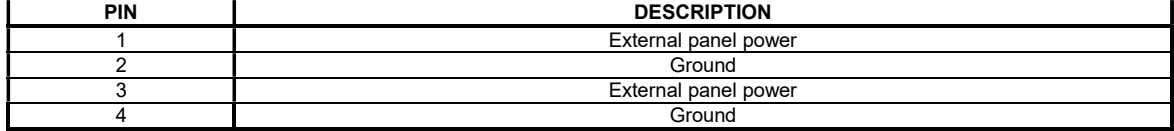

## CONTROLLER DIMENSIONS

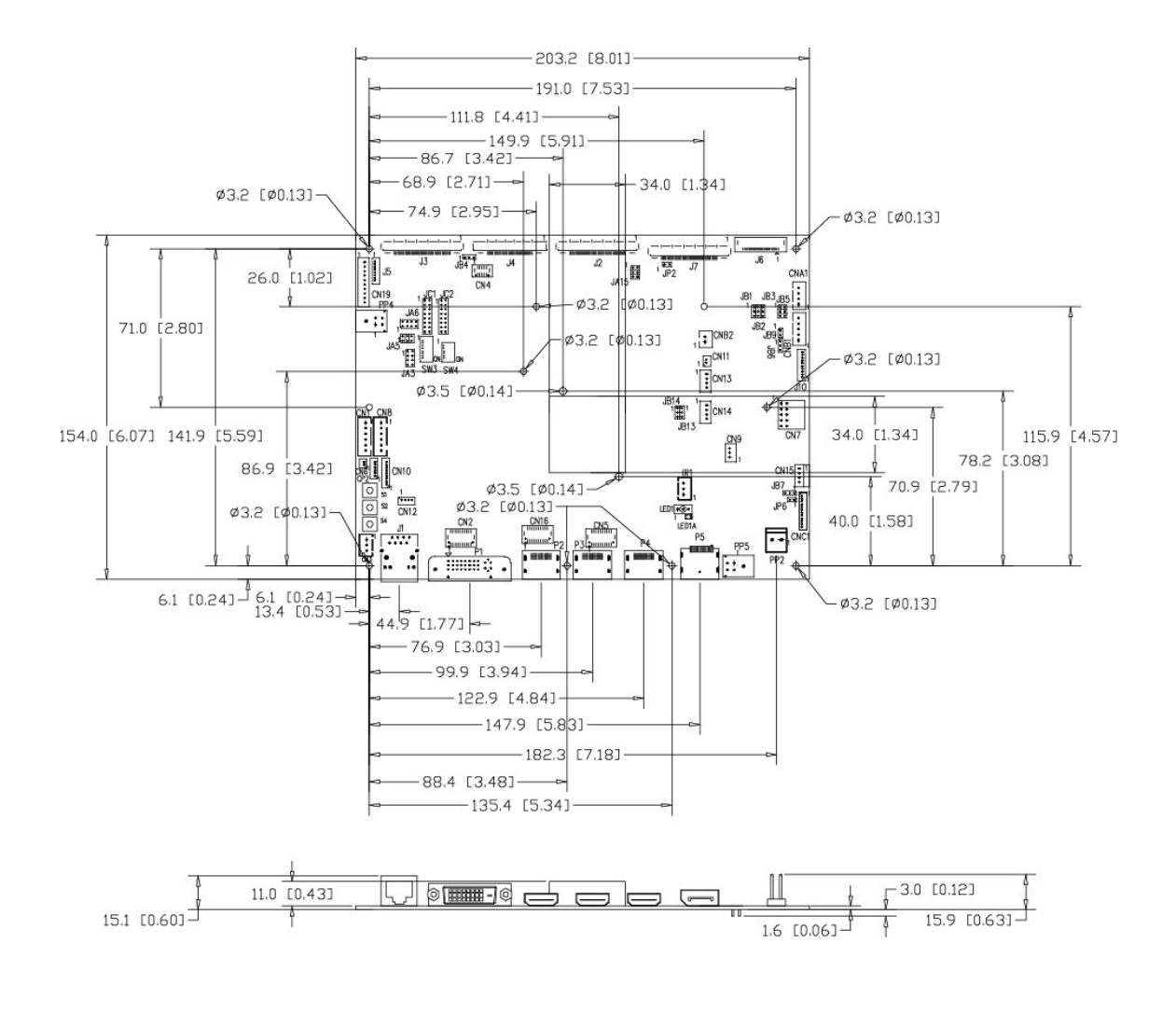

Ready-made 3D Pro-E (SLDPRT) drawing files - Save time and effort for your system volumetric analysis design. Includes jpg file previews. Please go to download at http://www.digitalview.com/products/HX-4096-lcd-controller

The maximum thickness of the controller is 18.93mm with or without video add-on board (measured from bottom of PCB to top of components, including any underside components & leads). We recommend clearances of:

- 5mm from bottom of PCB if mounting on a metal plate we also recommend a layer of suitable insulation material is added to the mounting plate surface.
- 10mm above the components
- 3~5mm around the edges

Any of the holes shown above can be used for mounting the PCB, they are 3.2mm in diameter.

CAUTION: Ensure adequate insulation is provided for all areas of the PCB with special attention to high voltage parts such as the inverter.

## APPLICATION NOTES

### USING THE CONTROLLER WITHOUT BUTTONS ATTACHED

This is very straightforward:

- Firstly setup the controller/display system with the buttons. With controls attached and display system active make any settings for color, tint and image position as required then switch everything off.
- Remove the control switches, the 12-way (CNC1) cable.
- Use a jumper or similar to connect pins 1 & 2 on JP6, this will fix the board On.
- Refer to inverter specifications for details as to fixing brightness to a desired level, this may require a resistor, an open circuit or closed circuit depending on inverter.

Summary: On CNC1 the only pins that are used are for On/Off and Brightness (if controller mounted inverter is used). On CNC1 the pins are for momentary type buttons so it doesn't matter that no buttons are attached.

#### INVERTER CONNECTION

There are potentially 3 issues to consider with inverter connection:

- Power
- Enable
- **Brightness**

Please read the following sections for a guide to these issues.

Inverter Power: As per the table for CNB1 pin 1 is ground and pin 2 provides 12V/24V DC. This should be matched with the inverter specification: see table.

CN<sub>B1</sub>

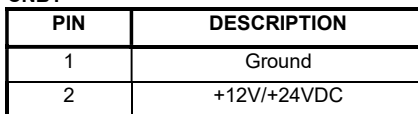

Remark: For higher power inverter, more current (for 12V/24V) can be taken from CNA1 pin 1.

Enable: This is a pin provided on some inverters for On/Off function and is used by this panel controller for VESA DPMS compliance. If the inverter does not have an enable pin or the enable pin is not used then DPMS will not be operational. Pin 3 should be matched to the inverters specification for the 'enable' or 'disable' pin.

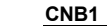

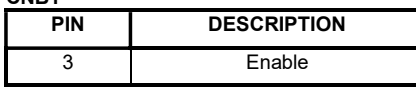

Further, jumpers JB2 & JB3 should be set to match the inverters specification for the enable pin power and High or Low setting: see table.

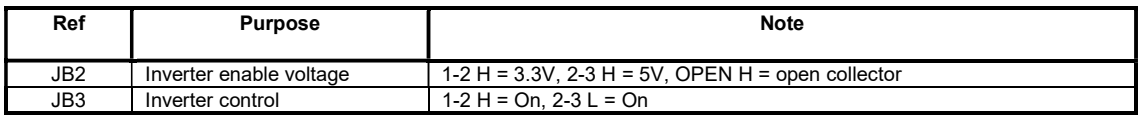

Brightness: There are various methods for brightness control and it is important to consider the specifications for the inverter to be used. Generally the situation is:

Brightness can control by using a resistor or VR (Variable Resistor).

Brightness controlled by adding a circuit such as PWM (Pulse Width Modulation).

No adjustment of brightness is possible.

CNB1 pins 4 & 5 are available for connecting to an inverter or circuit where VR control is supported.

CNB1

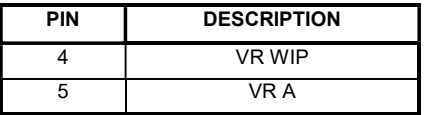

This can then be matched with function controls connected to CNC1 pins 4 & 3 or 5: see table.

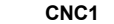

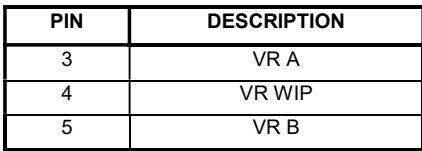

### Design Guideline for making VR circuitry :

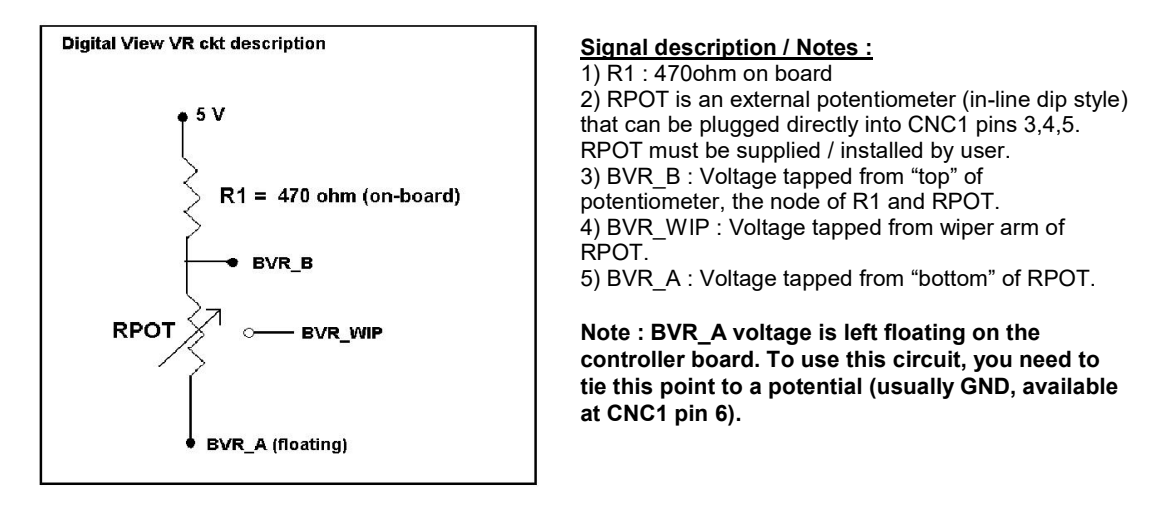

CNB1 – Backlight inverter connector: JST B5B-XH-A (Matching type : XHP-5)

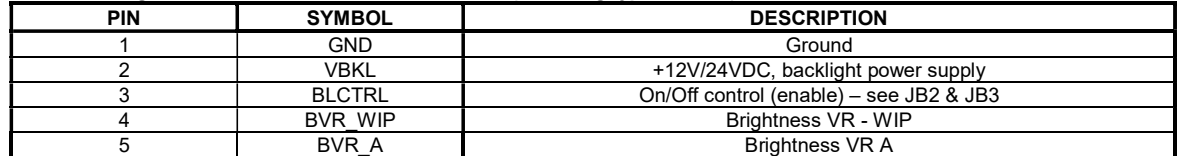

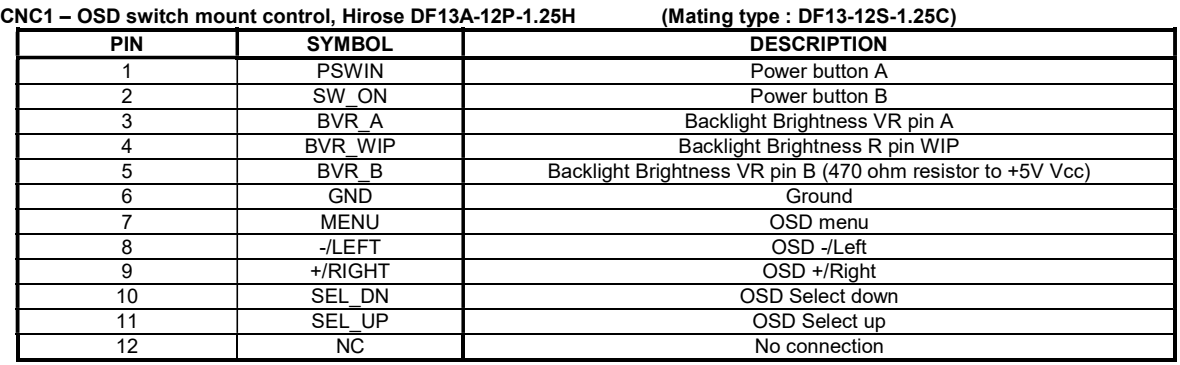

The VR for brightness depends on the inverter. The main power load for On/Off is handled by a relay on the controller.

#### Example for circuit design :

1.)Choose RPOT = 10K 2.) Tie BVR\_A to GND

3.) Circuit analysis gives BVR\_WIP as the following (see Figure 1)

BVR\_WIP = 5 x (Rbc/10.47)

where BVR\_WIP is in Volts. And Rbc is the resistance from the wiper arm to bottom of pot in Kohms.

To evaluate, plug in different values of Rbc :

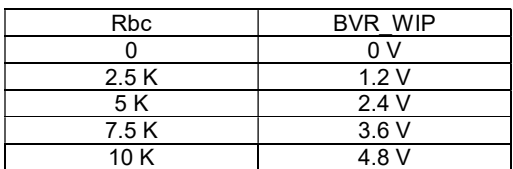

So this circuit could provide Brightness adjust voltage ranging from 0V to 5V.

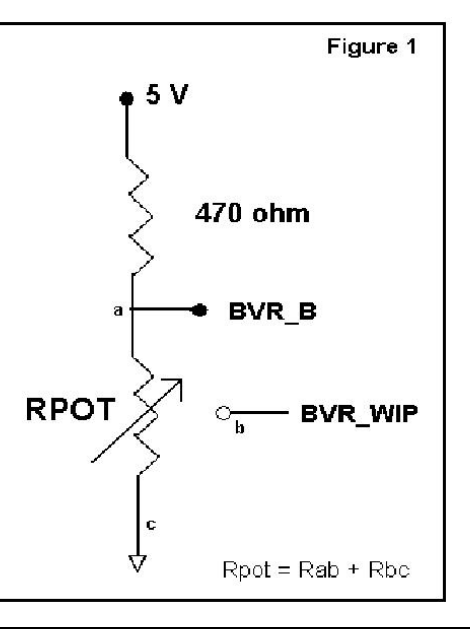

## TROUBLESHOOTING

#### General

A general guide to troubleshooting a flat panel display system it is worth considering the system as separate elements, such as:

- Controller (jumpers, PC settings)
- Panel (controller, cabling, connection, panel, PC settings)
- $\triangleright$  Backlight (inverter, cabling, backlight tubes)
- Cabling
- Computer system (display settings, operating system)

Through step by step cross checking with instruction manuals and a process of elimination to isolate the problem it is usually possible to clearly identify the problem area.

#### No image:

- If the panel backlight is not working it may still be possible to just see some image on the display.
- A lack of image is most likely to be caused by incorrect connection, lack of power, failure to provide a signal or incorrect graphic card settings.

#### Image position:

If it is impossible to position the image correctly, i.e. the image adjustment controls will not move the image far enough, then test using another graphics card. This situation can occur with a custom graphics card that is not close to standard timings or if something is in the graphics line that may be affecting the signal such as a signal splitter (please note that normally a signal splitter will not have any adverse effect).

#### Image appearance:

- A faulty panel can have blank lines, failed sections, flickering or flashing display
- Incorrect graphics card refresh rate, resolution or interlaced mode will probably cause the image to be the wrong size, to scroll, flicker badly or possibly even no image.
- Incorrect jumper settings on the controller may cause everything from total failure to incorrect image. CAUTION: Do not set the panel power input incorrectly.
- $\triangleright$  Sparkling on the display: faulty panel signal cable.

#### Backlight:

Items to check include: Power input, Controls, Inverter and Tubes generally in this order.

- If half the screen is dimmer than the other half:
- $\triangleright$  Check cabling for the inverter.

For a specific backlight tube check the AC pins orientation (CAUTION: Never reverse any DC power pins).

- Also:
- If adjusting brightness control has no effect the chances are that the VR rating or method of adjusting brightness is not compatible or correctly connected to the inverter.
- $\triangleright$  If system does not power down when there is a loss of signal

#### Continued failure:

If unit after unit keeps failing consider and investigate whether you are short circuiting the equipment or doing something else seriously wrong.

Generally after common sense issues have been resolved we recommend step by step substitution of known working parts to isolate the problem.

The following are some of LED indicators onboard that can help to know the health status of the controller board:

#### LED1A

- Green : Valid video signal received on the selected input port.
- Red : No video signal received on the selected input port.
- Green + Red : The board is fail to boot up. Suggest to send it back to factory for check.
- Off : The board is not powered on.

LED2

- Red : +10V / +12V / +18V power is supplied to panel.
- Green : +3.3V / +5V power is supplied to panel.
- Off : No power is supplied to panel.

#### D1 (for V-by-One panel only)

- Green : V-by-One's LOCKN signal is set LOW by panel when CDR (clock data recovery) taining is done and CDR is locked.
- Off : No V-by-One's signal is detected and locked.

## SPECIFICATIONS

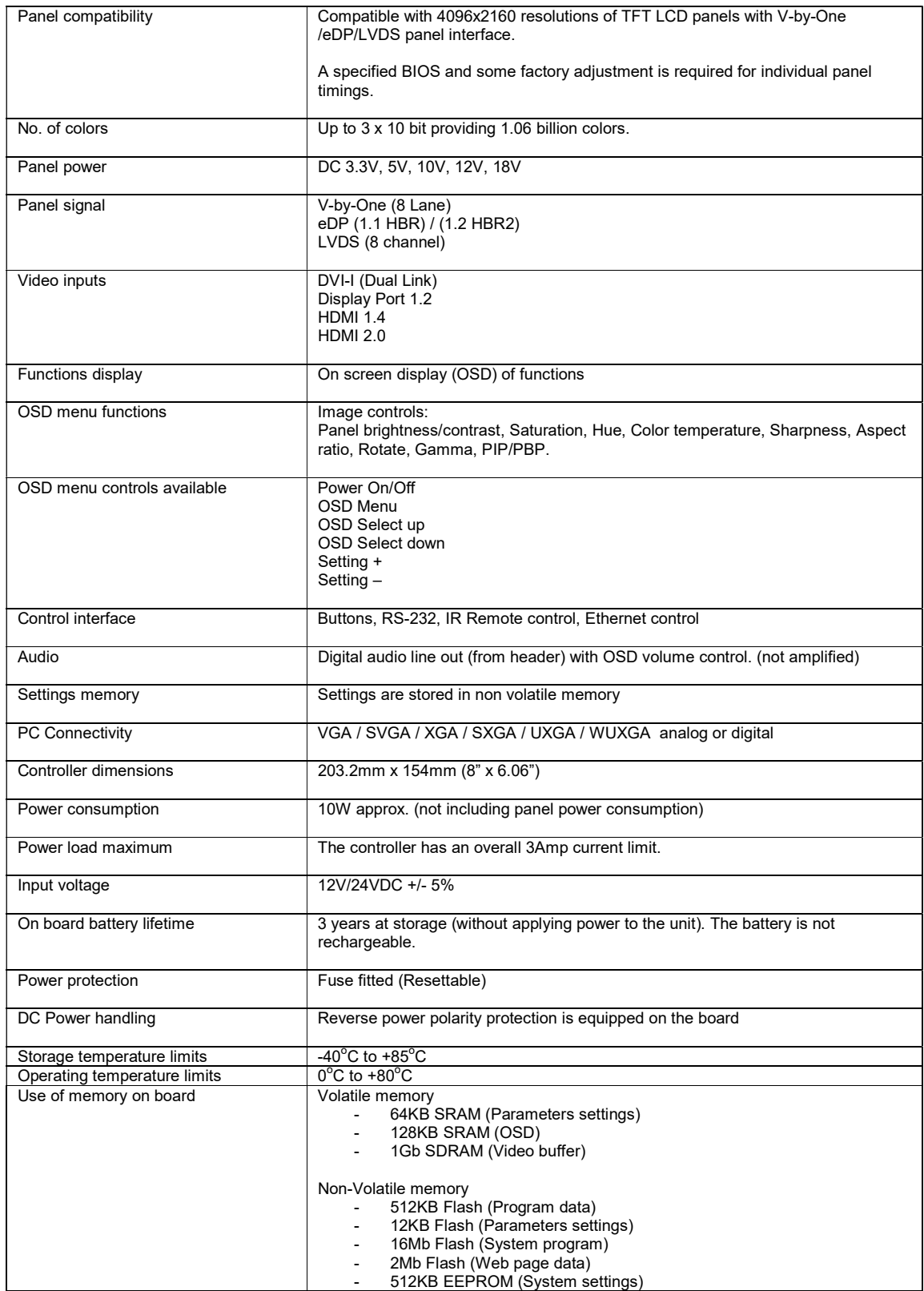

### NOTES

Please note the following:

- For specific panel setup a sample of an LCD may be required (this will be returned) and a copy of the full technical specifications for the panel from the manufacturer.
- Re-layout and custom development services are available.

## APPENDIX I – SIGNAL SUPPORT MODE TABLE

## ARGB input port (P1) : (with DVI to VGA adapter)

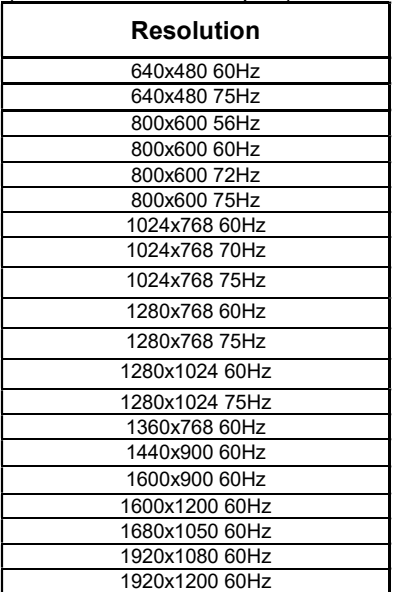

## DVI input port (P1) :

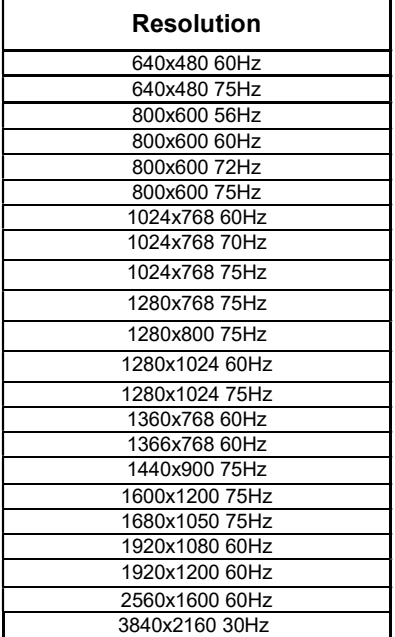

## HDMI 1.4 input port (P2 / P3) :

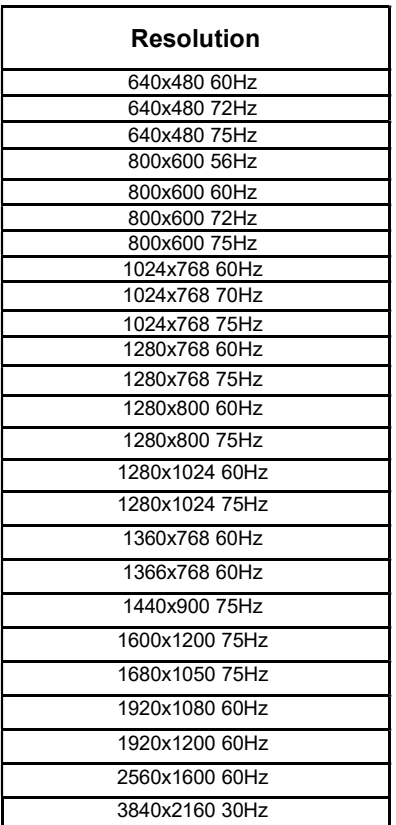

## HDMI 2.0 input port (P4) :

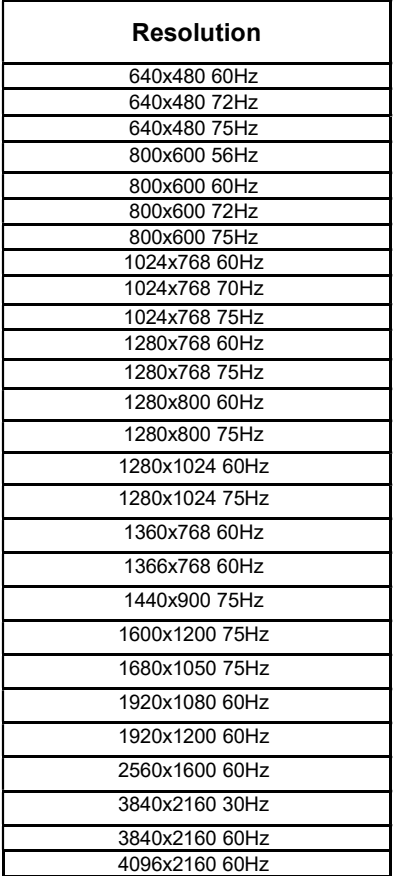

## Display port 1.2 input port (P5) :

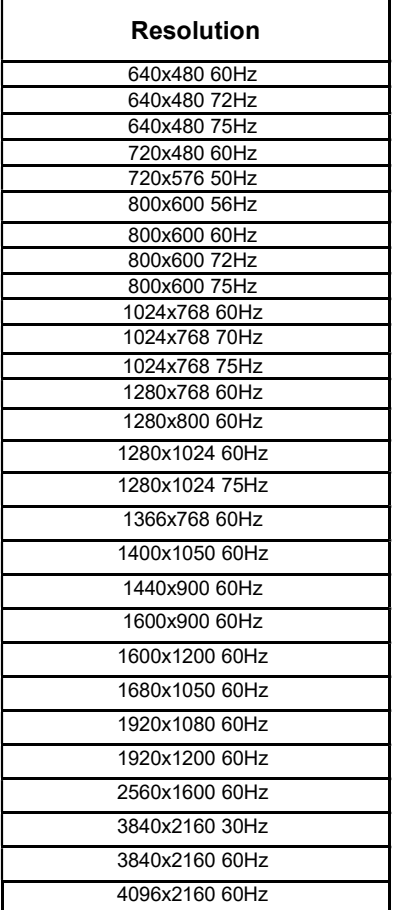

## Appendix II – Network connection

The HX-4096 LCD interface controller has an RJ-45 Ethernet port for control and monitoring over a network. This application note introduces the two user interface modes:

- Command line direct mode
- Browser based web server mode

Before enter the above modes, make sure the Network option has been enabled in OSD menu settings. On OSD menu, go to "Advanced" -> "Communication" -> "Network" -> Press Down key to select and confirm. See below:

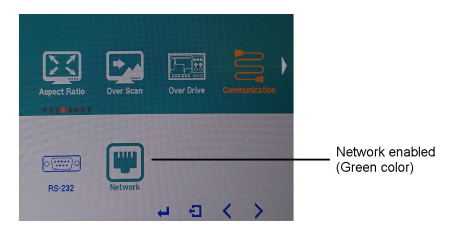

## QUICK GUIDE

For experienced users the following quick guide to trying out the network connection and functions may be useful.

Command line direct mode: The RS-232 commands available are the same as documented in Appendix III and writing a control application is very similar to the RS-232 type except the commands must pass through the network. An alternative is to use an application written for RS-232 communication and use a virtual serial port program such as "TCP-COM" (http://www.taltech.com/products/tcpcom.html)

This software can create "Virtual" RS-232 serial ports that are actually connections to a TCP/IP port. This allows you to use existing Windows based serial communications software to send and receive data across TCP/IP network. (Note: The  $3<sup>rd</sup>$  party program is not warranted nor is it the responsibility of Digital View.)

Below are the example of using TCP-COM and serial communication software (e.g. Access Port) to adjust brightness value of HX-4096 over LAN.

1. Open the "TCP-Com" program and set the following settings and then click activate.

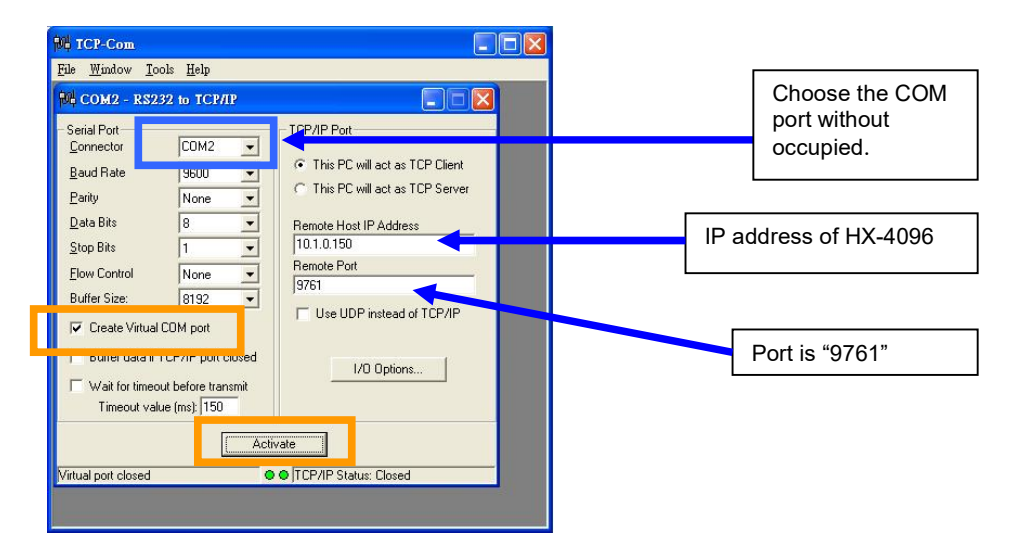

2. Open "AccessPort" serial communication software. Tick "Port Switch" and then go to "Tool"  $\rightarrow$ "Configuration" to follow the settings stated below :

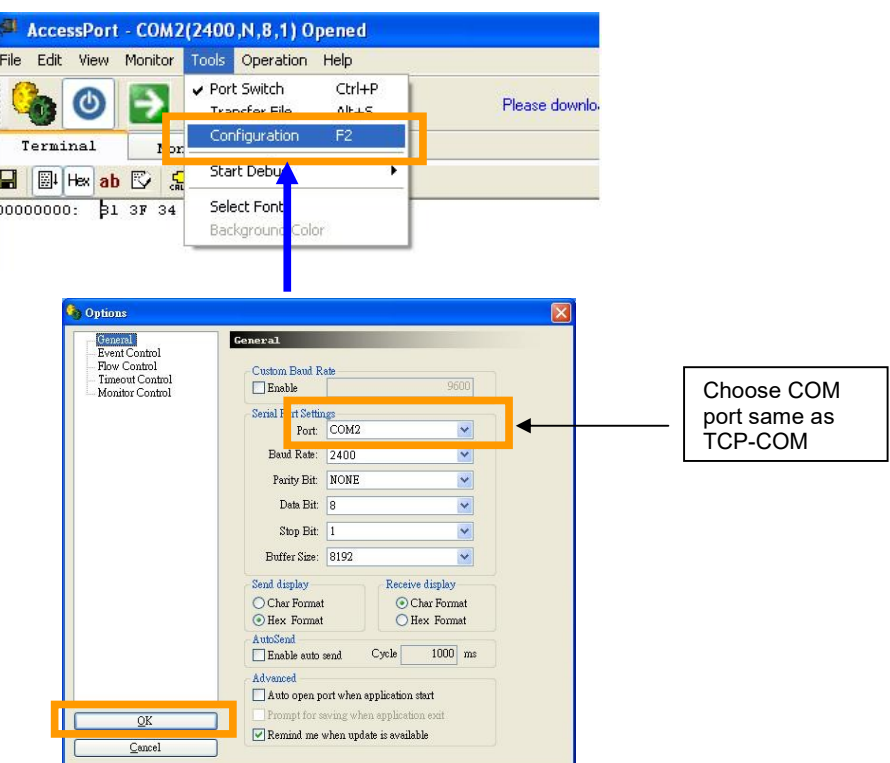

3. Start to type RS-232 command under serial communication program (e.g AccessPort) to control the HX-4096.

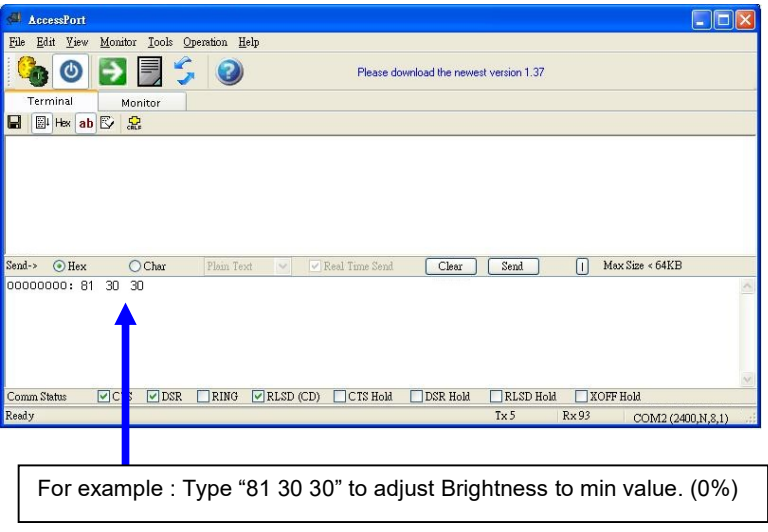

Some command examples:

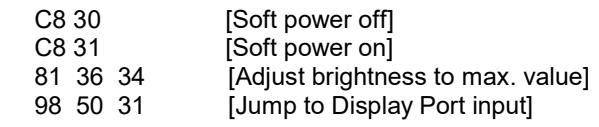

## Browser based web server mode :

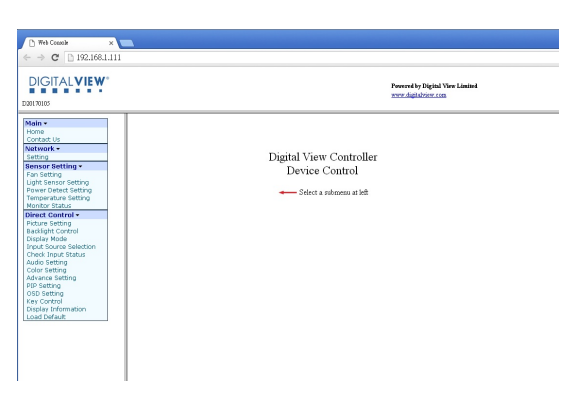

- Works with a normal network with DHCP, i.e. must use a router on LAN.
- Connect the HX-4096 to the LAN network and ensure power is on.
- Use the IP Locator utility available from the IP-60 web-page. http://www.digitalview.com/media/downloads/IPLocator.zip (Windows only)
- Double click on the IP address in the IP Locator window, it will open the HX-4096 browser page in your default browser. Alternatively copy the IP address into your browser address line.
- Test the functions that come up on the browser. The function list on browser can be found in Appendix VII. (Some sensor functions might require alternative firmware version.)

For details, please refer to the separate application note.

## Appendix III – RS-232 control protocols and command set

## RS-232 Serial control (Baud rate 2400), 8 bits, 1 stop bit and no parity

Physical connection :

Controller side<br>
Connector interface : CN8<br>
Connector interface : CN8

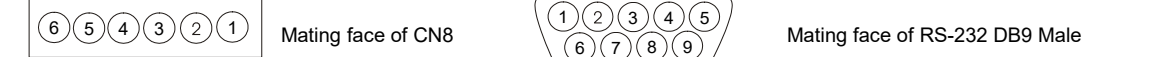

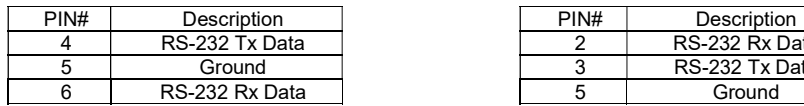

Connector interface : CN8 Connector interface : CN8 Connector interface : Serial port<br>
Mating connector : JST XHP-6 Mating connector : DB9 Female Mating connector : DB9 Female

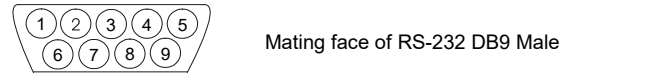

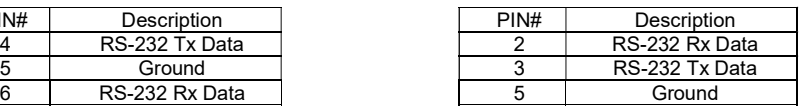

Remark :

(1) : RS-232 connection cable, 600mm P/N 426090200-3 can be ordered separately for connection.

#### Software connection :

The OSD function can be controlled through sending the RS-232 protocol.

The RS-232 program can be custom-made to fit for application or it can be used the serial control program, like Accessport, Telix or Serial Utility program developed by DigitalView. Please contact your local support for information.

## 1. Commands to implement switch mount control buttons

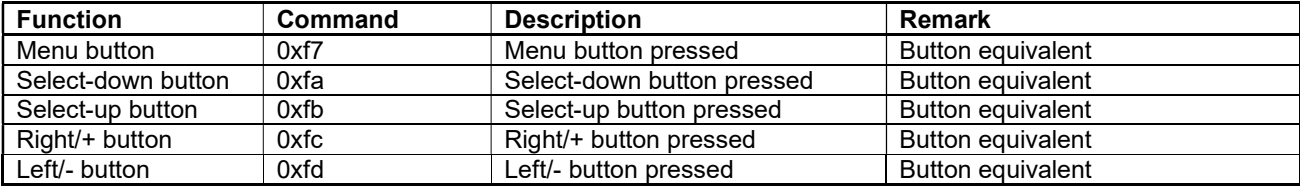

## 2. Parameter setting - immediate, relative, reset and query

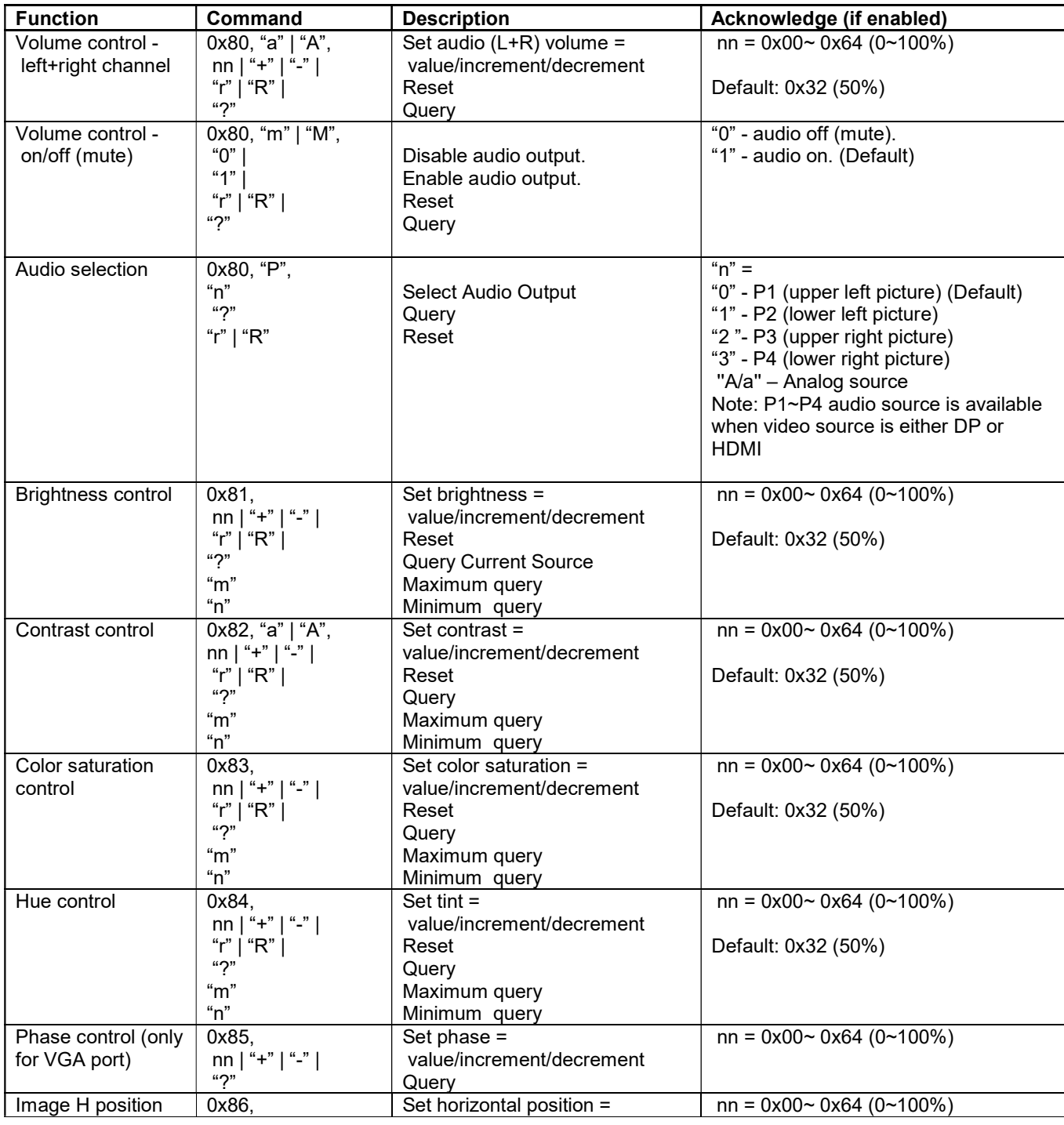

Specifications subject to change without notice

© Digital View Ltd – Ver 2.3 23 May, 2023 (HX-4096\_manual.doc) Page 44 of 62

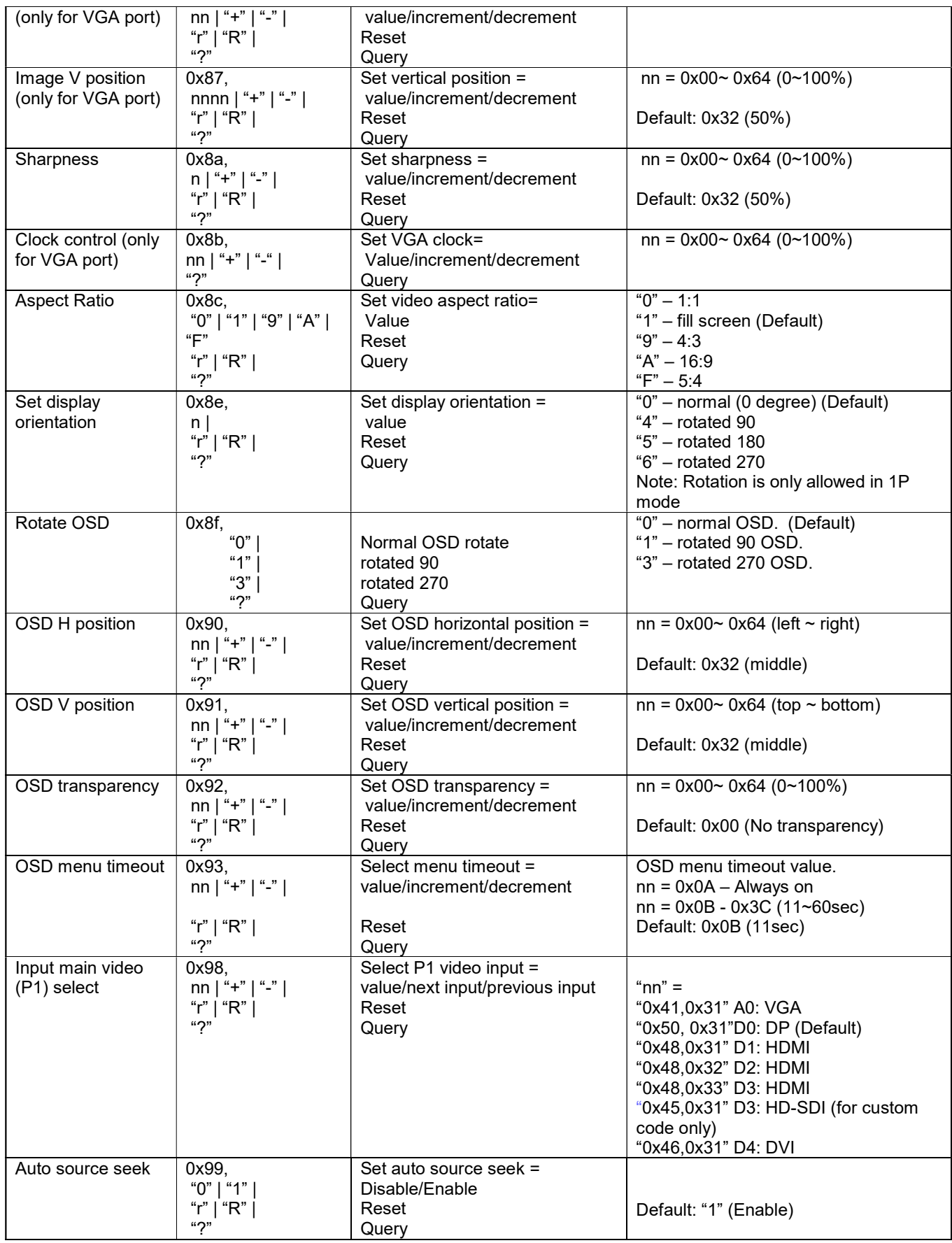

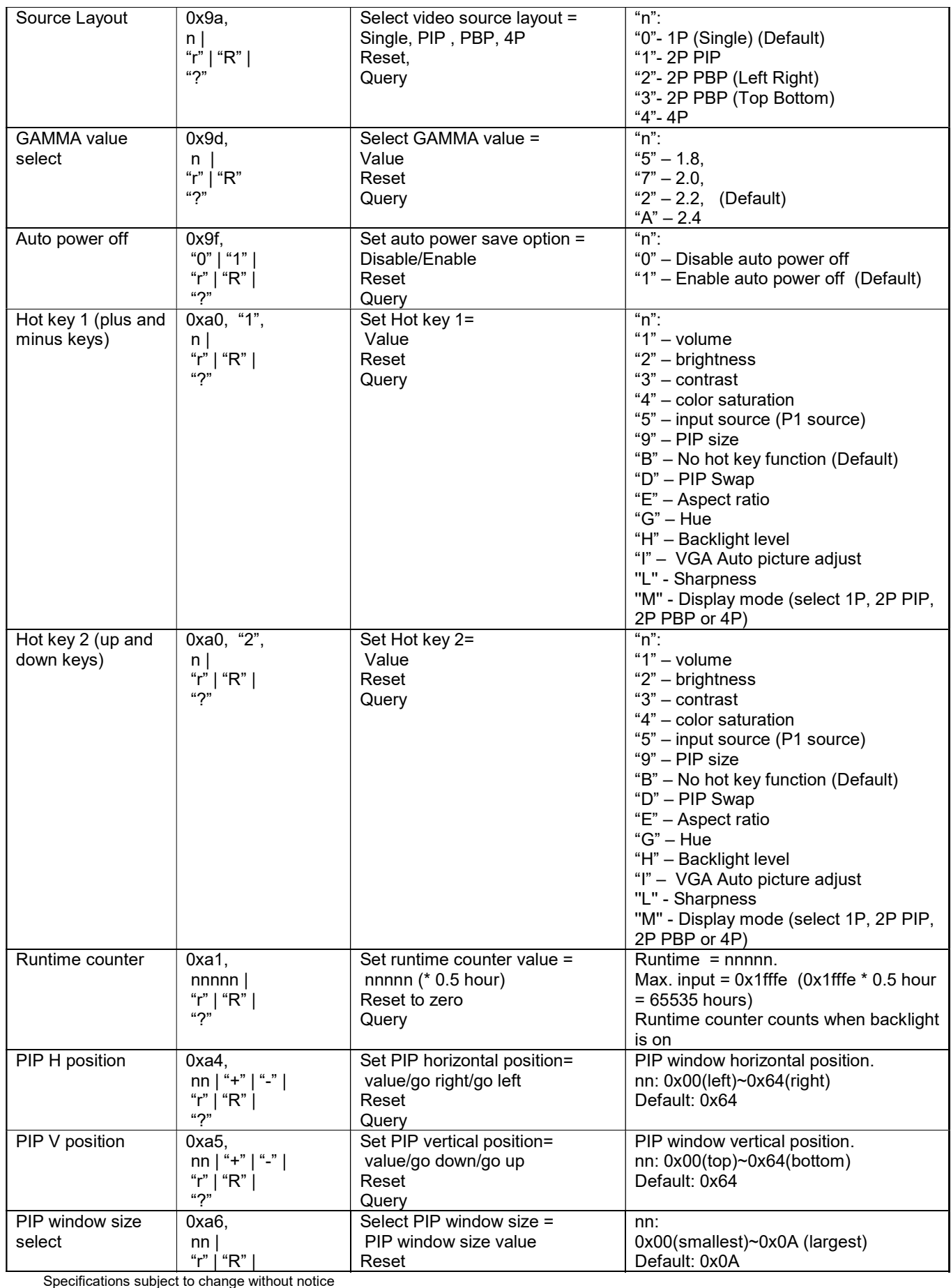

© Digital View Ltd – Ver 2.3 23 May, 2023 (HX-4096\_manual.doc) Page 46 of 62

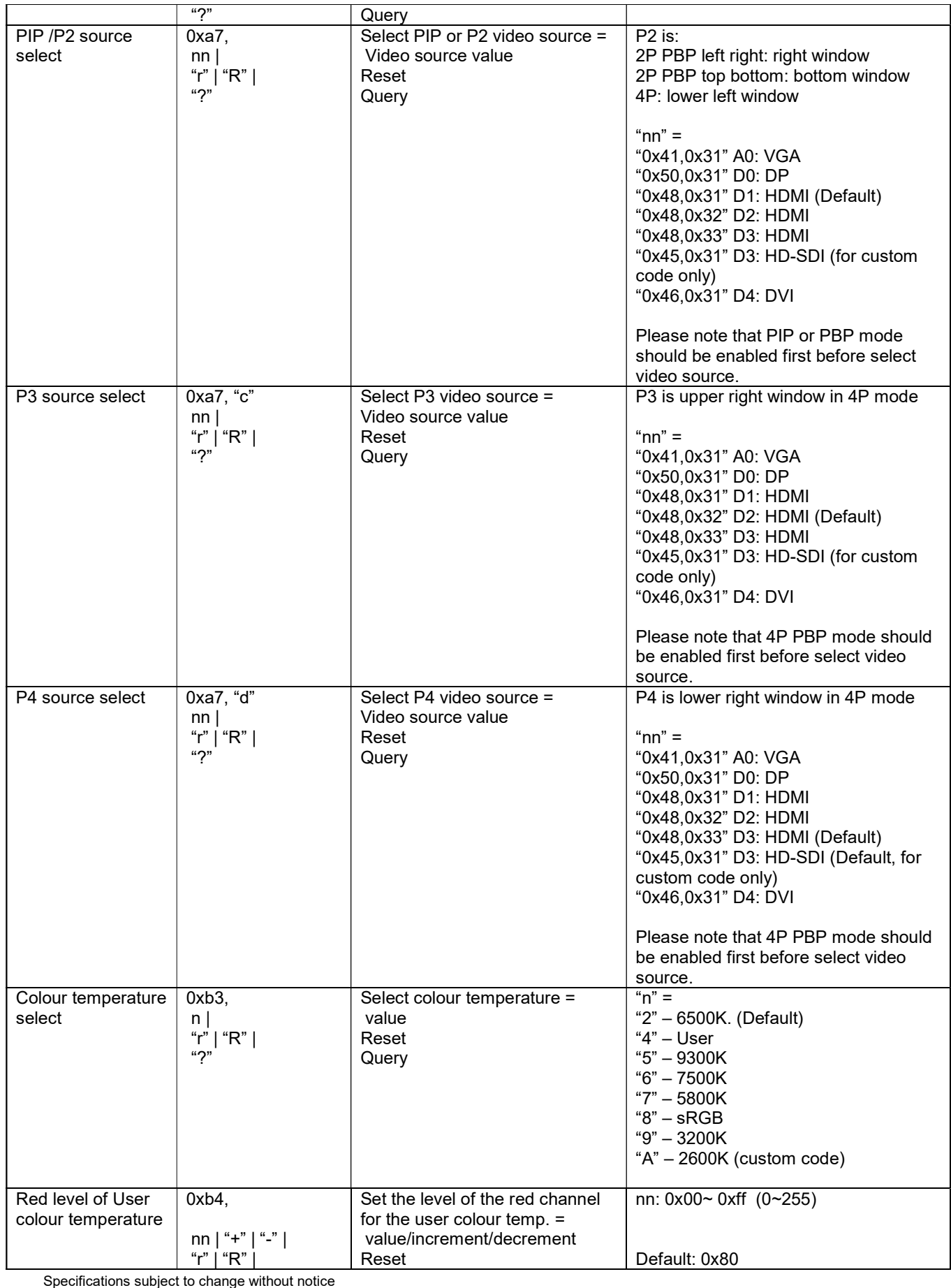

© Digital View Ltd – Ver 2.3 23 May, 2023 (HX-4096\_manual.doc) Page 47 of 62

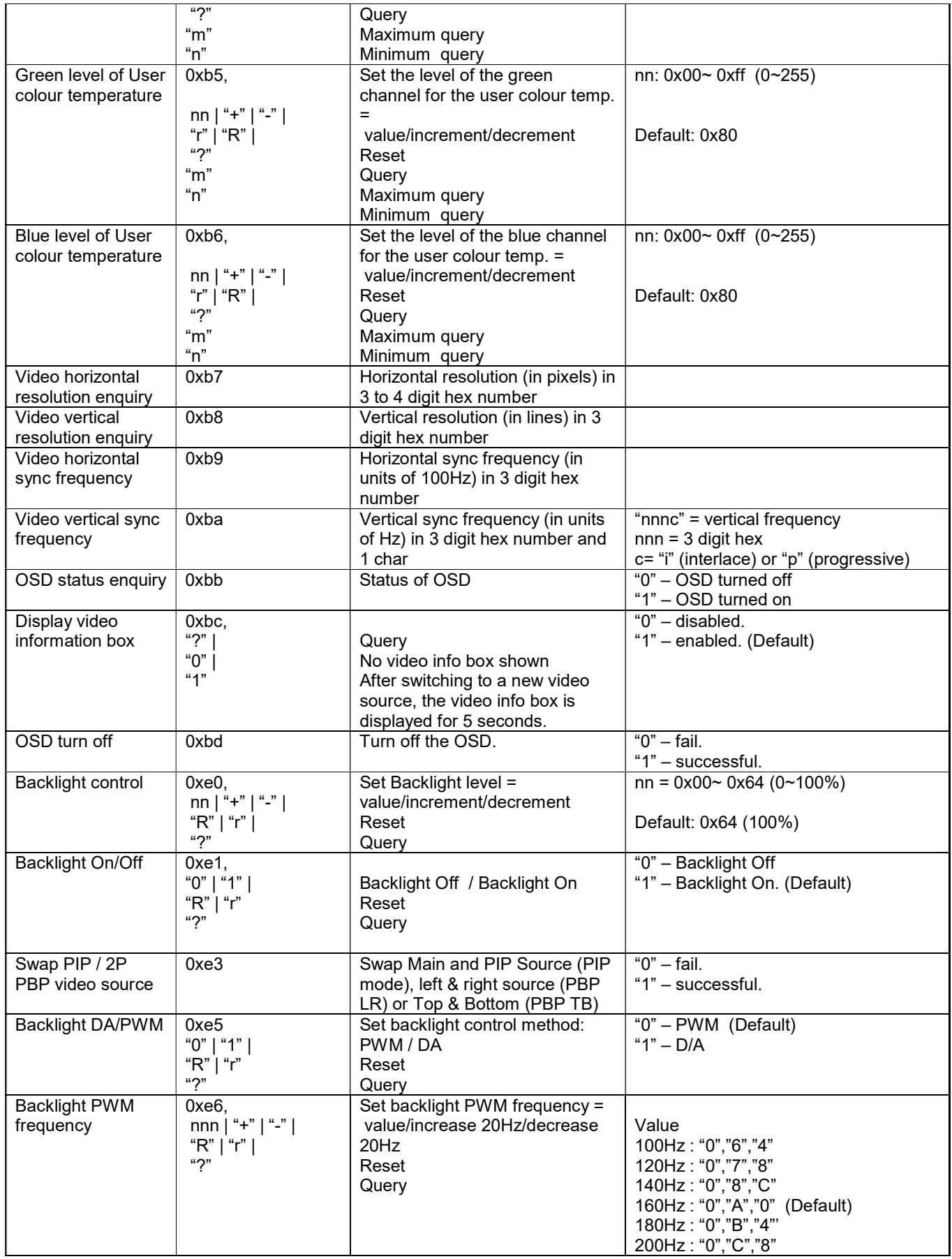

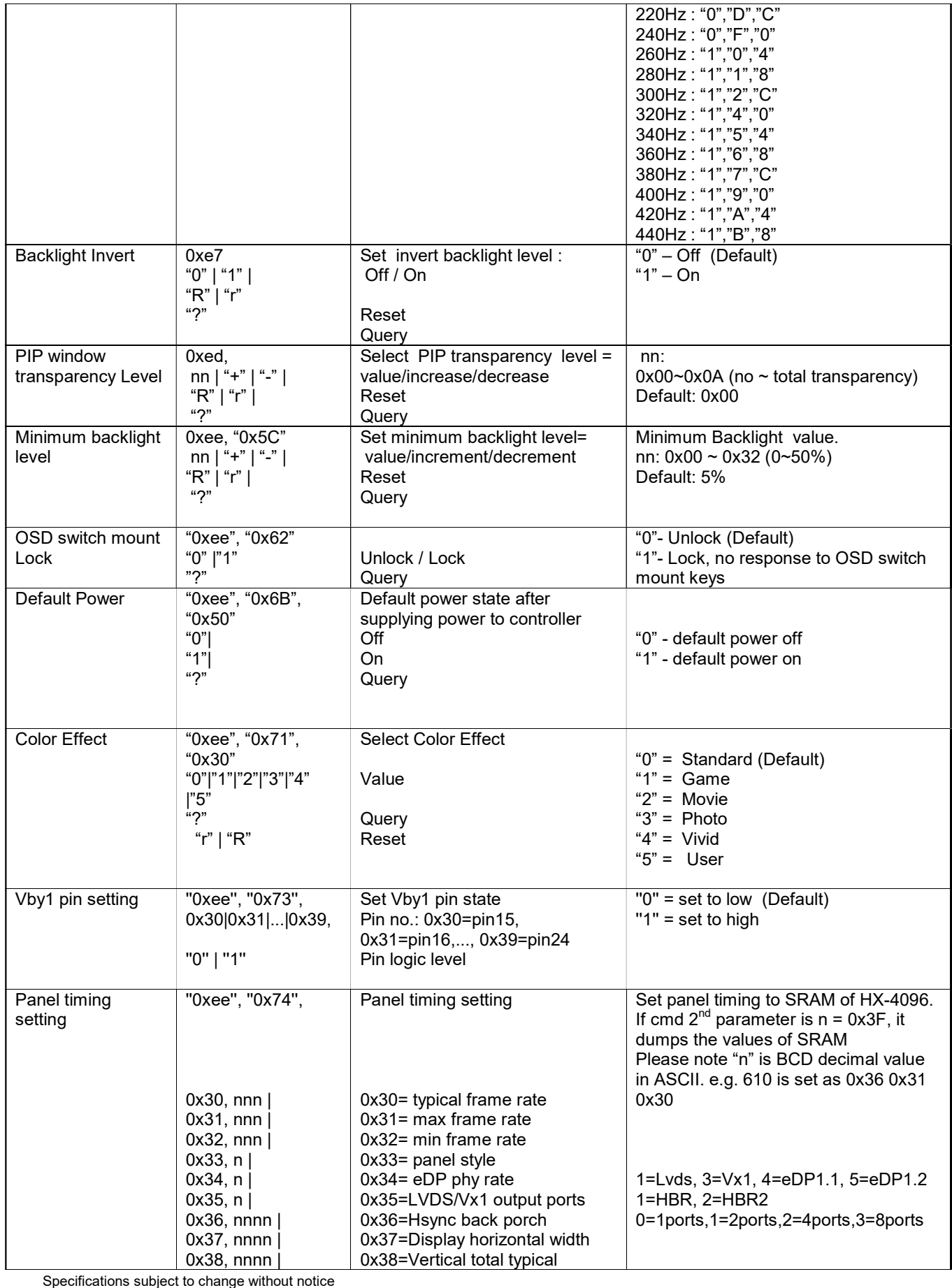

© Digital View Ltd – Ver 2.3 23 May, 2023 (HX-4096\_manual.doc) Page 49 of 62

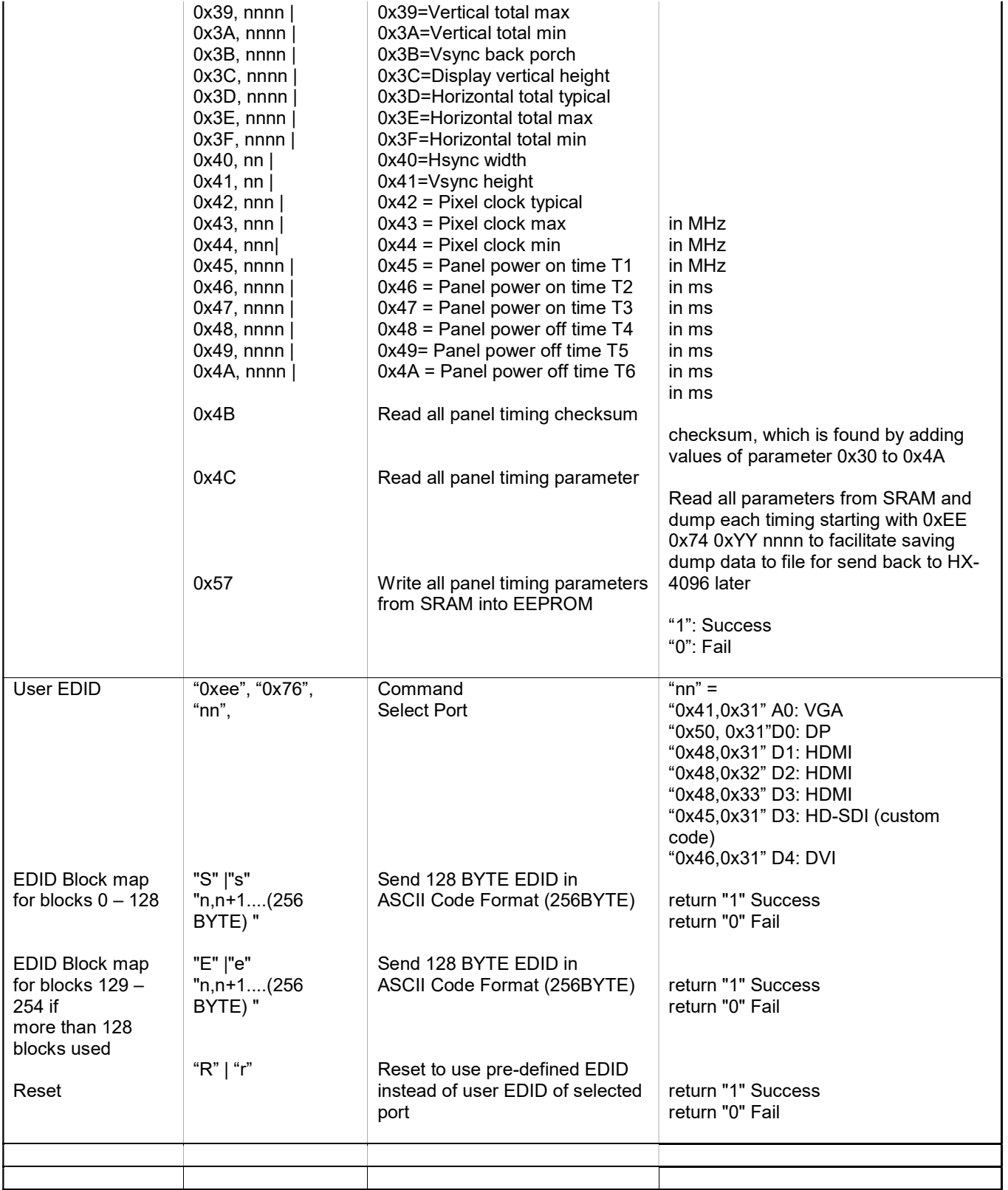

## 3. Other control

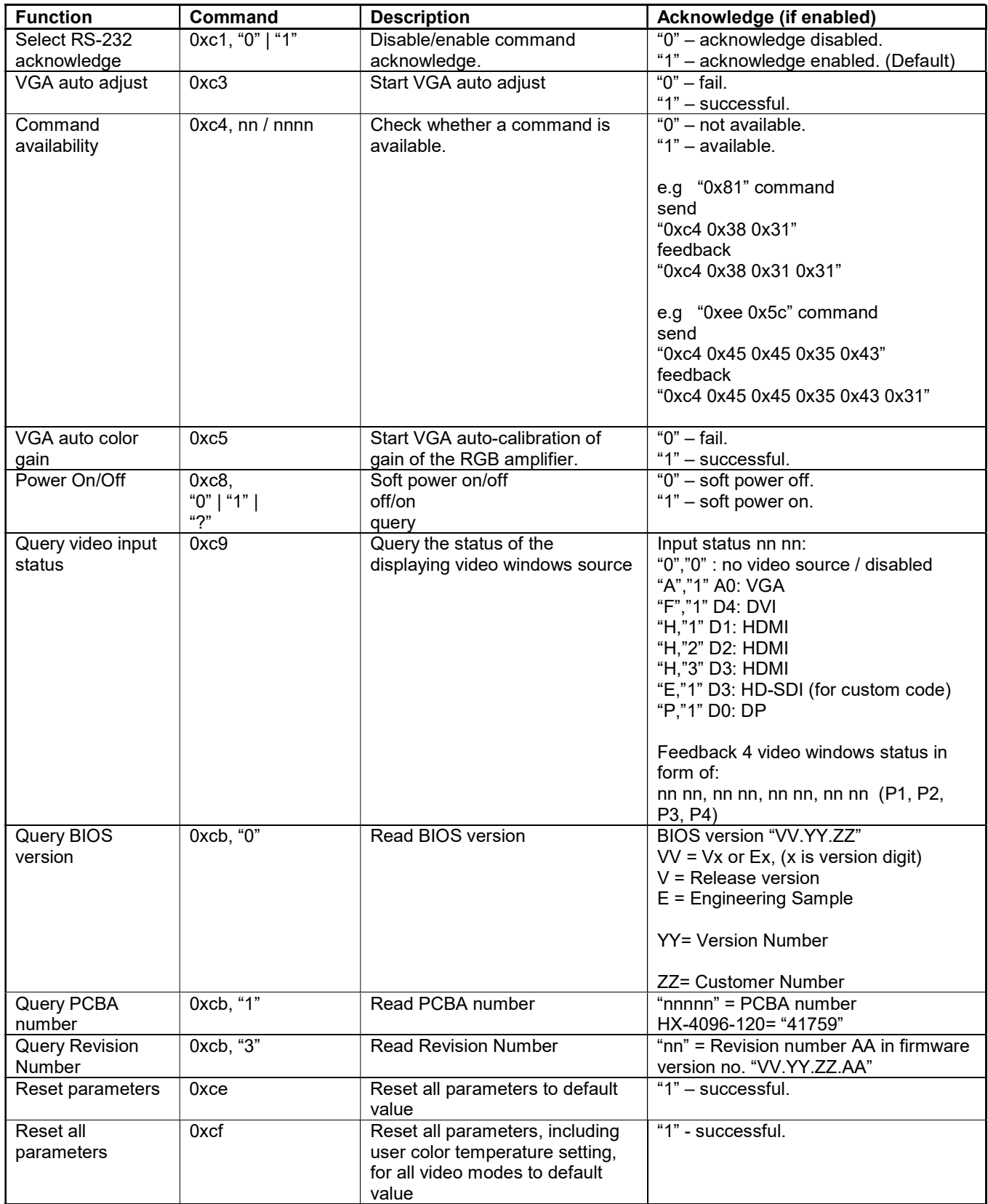

n = 1-byte ascii-coded hex number, e.g., parameter value of 0x1 is represented by "1" (0x31). mn or nn = 2-byte ascii-coded hex number, e.g., parameter value of 0x1e is represented by "1", "e" | "E" (0x31, 0x6e|0x4e).

The RS-232 command strings sent in one time can support up to 380 bytes via CN8 port The RS-232 command string sent in one time can support up to 50 bytes via CN1 or J1 port.

n = 1-byte ascii-coded hex number, e.g., parameter value of 0x1 is represented by "1" (0x31). mn or  $nn = 2$ -byte ascii-coded hex number, e.g., parameter value of 0x1e is represented by "1", "e" | "E" (0x31, 0x6e|0x4e). Please refer to the ASCII to Hex convert table below.

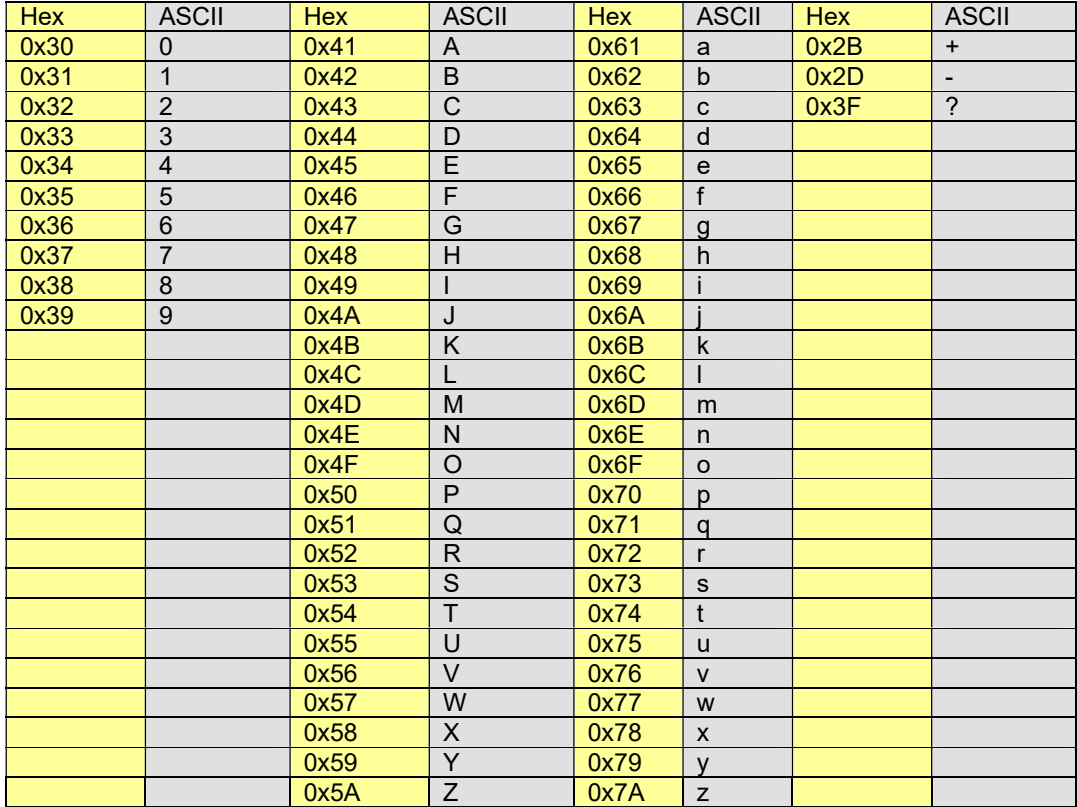

## Hex to ASCII conversion table

## Appendix IV – Mapping definition

Definition of division

г

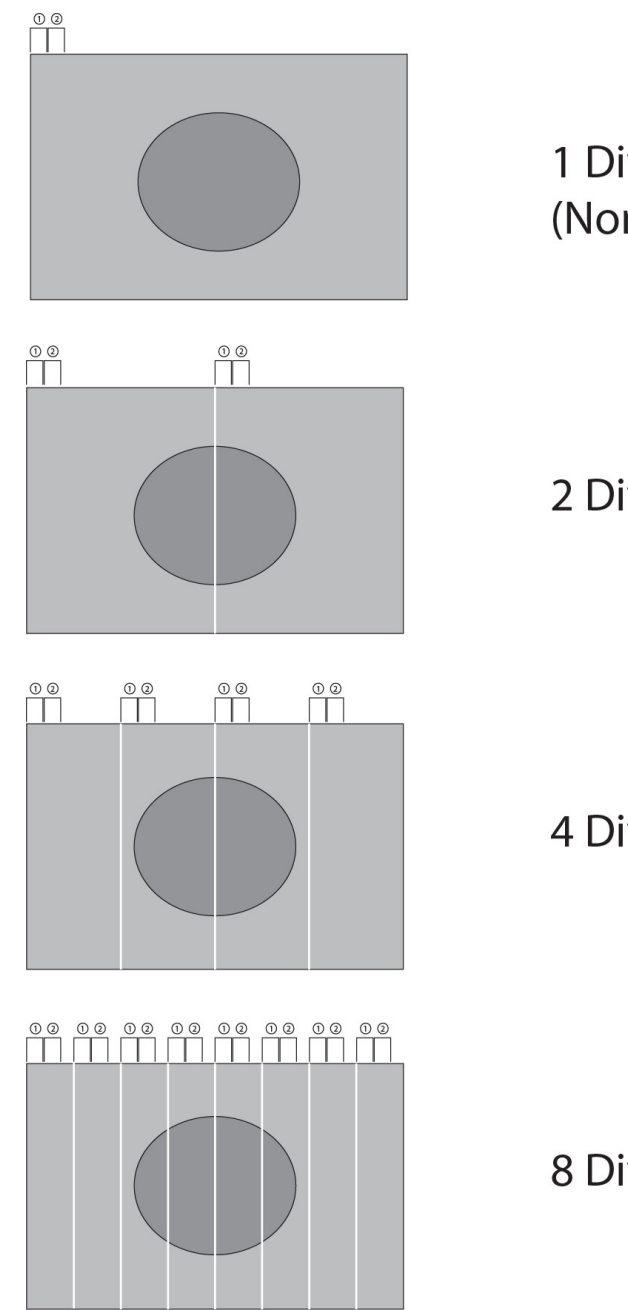

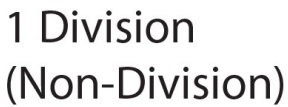

2 Division

4 Division

8 Division

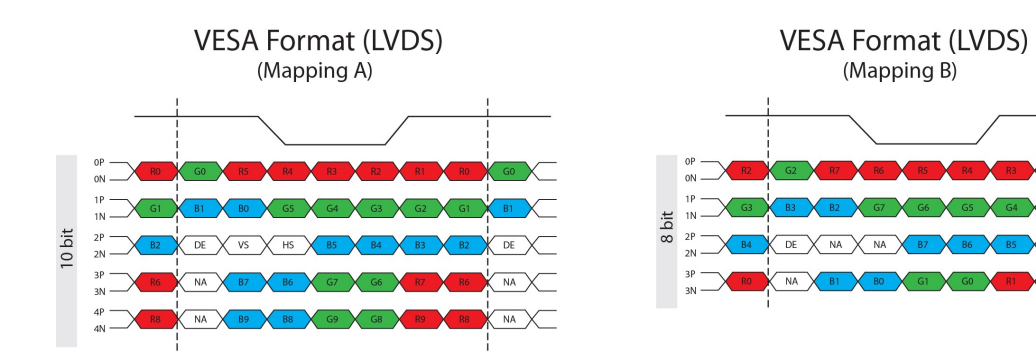

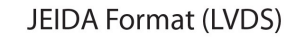

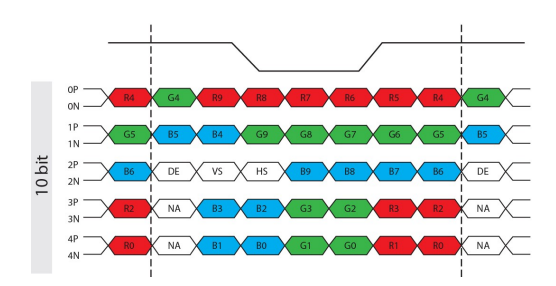

 $DE$  $\subset$ 

 $M^2$ 

## Appendix V – DV remote control unit work for HX-4096

P/N 559000106-3 : DigitalView remote control unit (without DV logo silk screen printing)

### P/N 559000105-3 :

г

DigitalView remote control unit (with DigitalView logo silk screen printing)

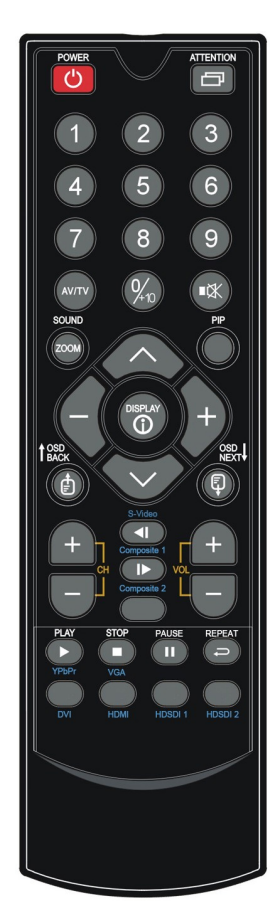

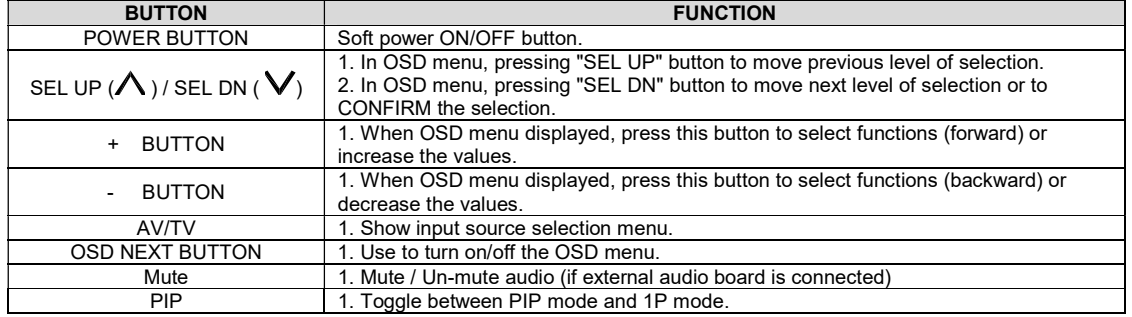

\* Sequence of Input source selection (Press "+" Button to change source, Press "SEL DN" to confirm)

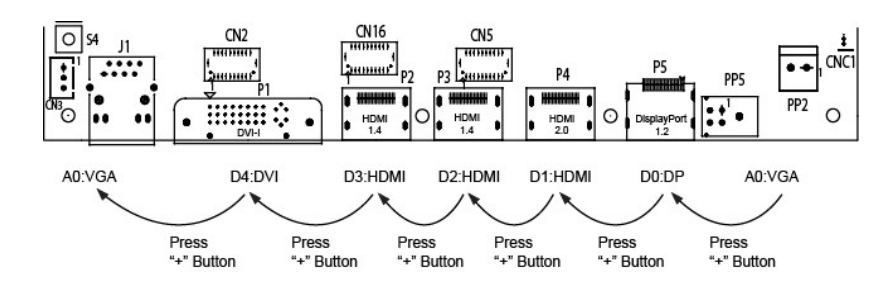

## Appendix VI – PIP mix table

 $\blacksquare$ 

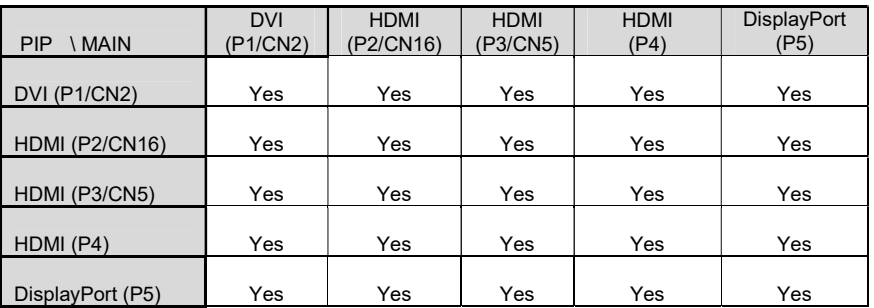

## Appendix VII – Functions list on browser page

Below is a summary of functions list on IP-60's browser page.

#### Main **Main Main Main Main Main** Network

Г

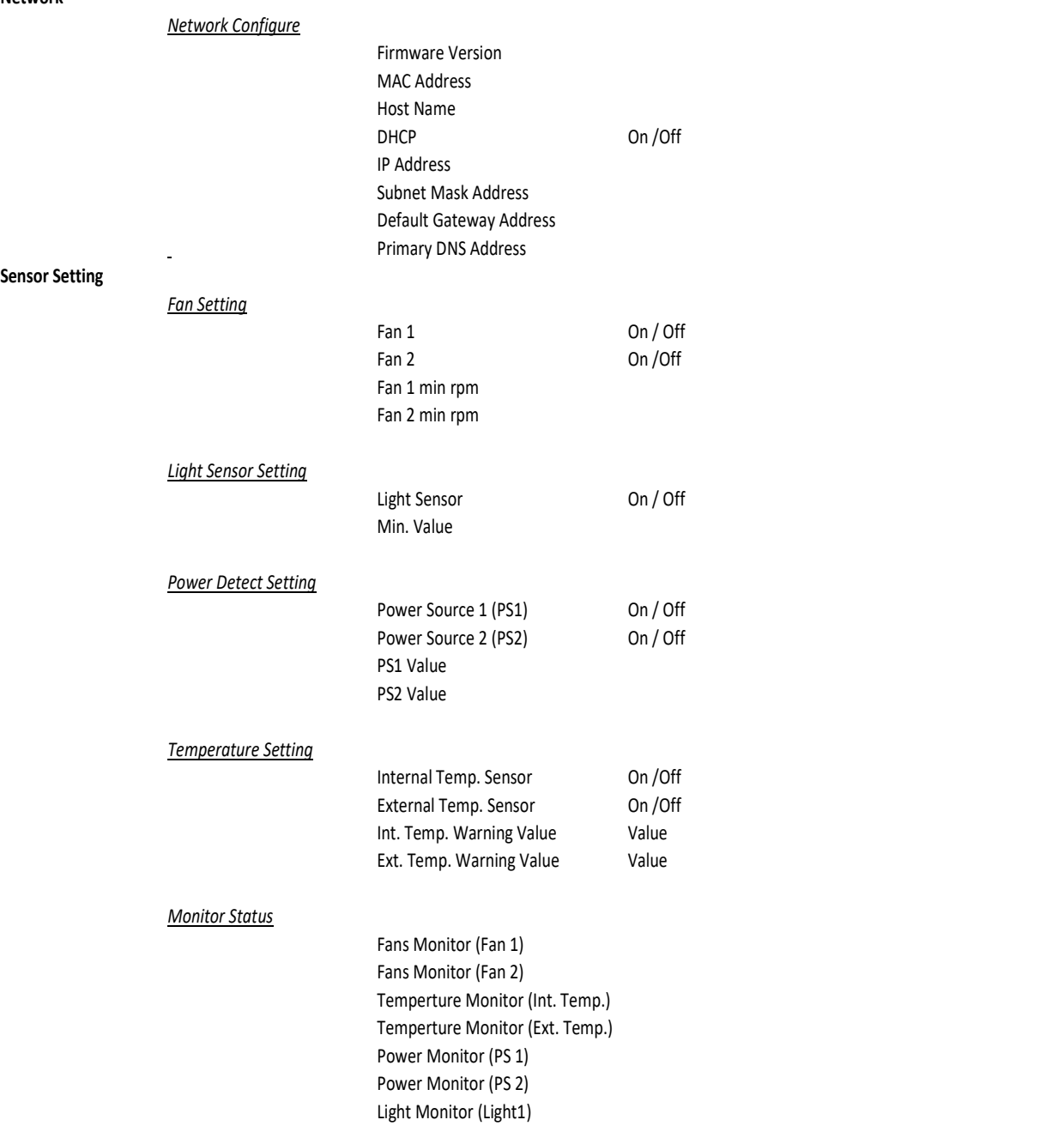

## Direct Control

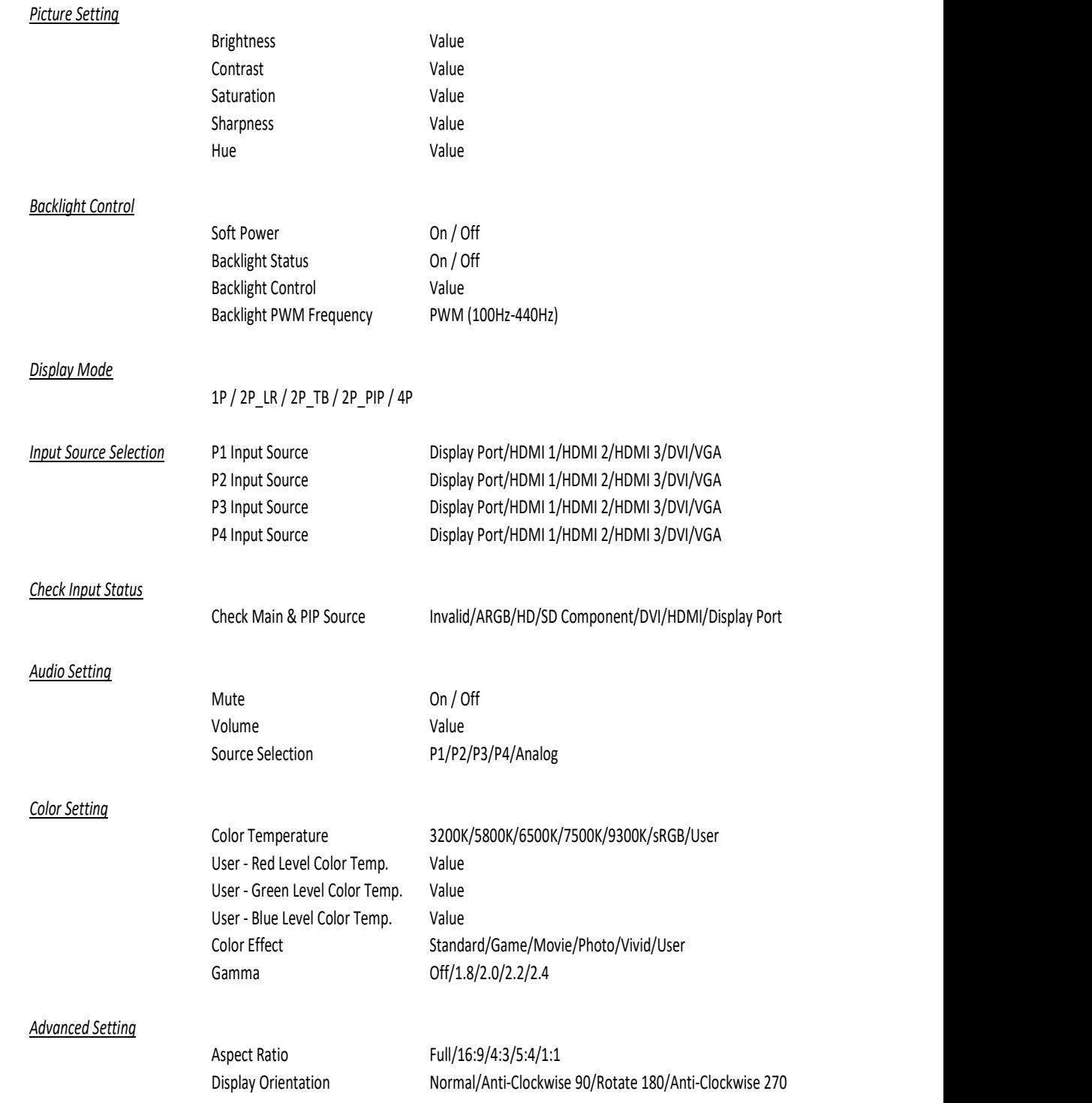

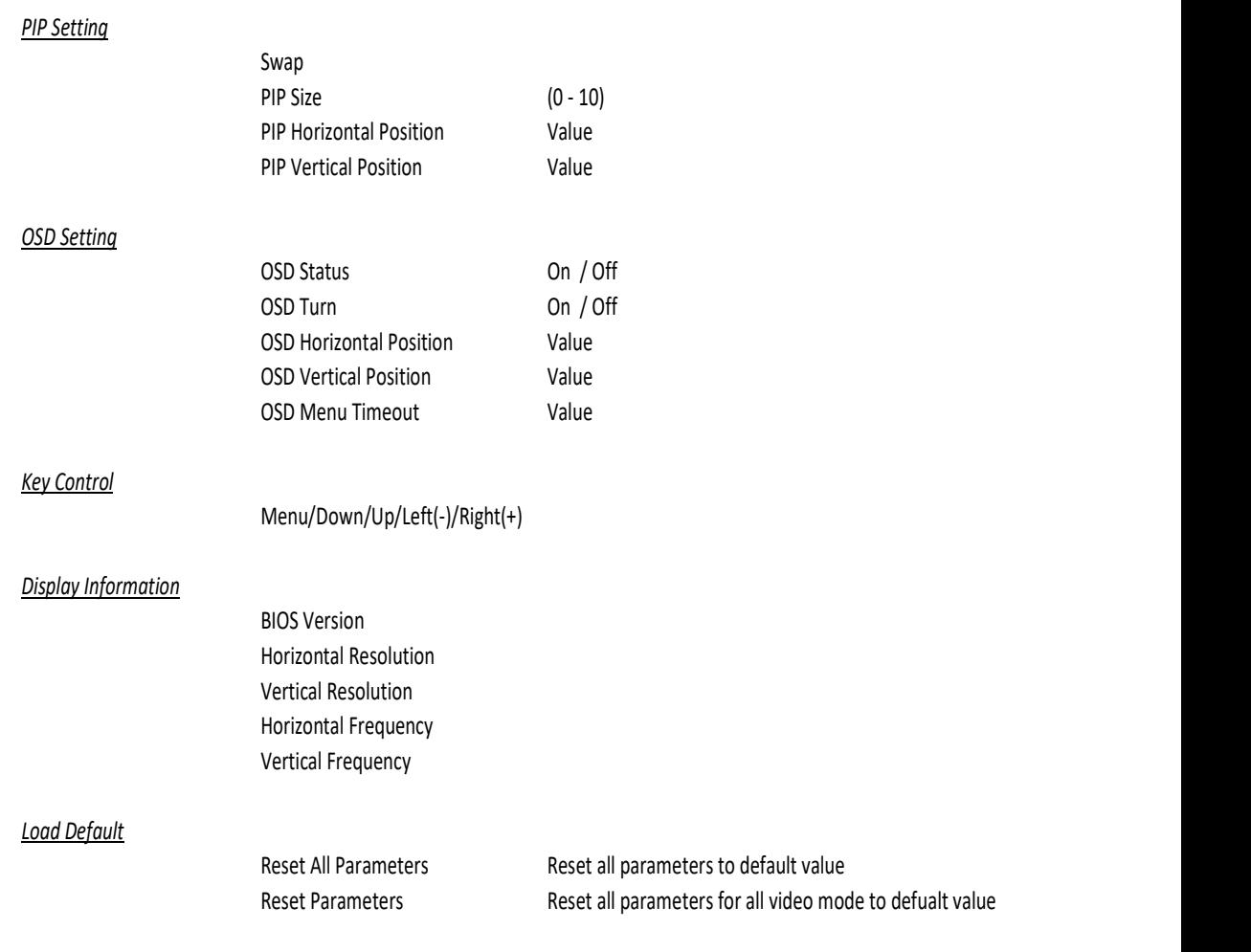

## WARRANTY

The products are warranted against defects in workmanship and material for a period of three (3) year from the date of purchase provided no modifications are made to it and it is operated under normal conditions and in compliance with the instruction manual.

The warranty does not apply to:

- Product that has been installed incorrectly, this specifically includes but is not limited to cases where electrical short circuit is caused.
- Product that has been altered or repaired except by the manufacturer (or with the manufacturer's consent).
- Product that has subjected to misuse, accidents, abuse, negligence or unusual stress whether physical or electrical.
- Ordinary wear and tear.

Except for the above express warranties, the manufacturer disclaims all warranties on products furnished hereunder, including all implied warranties of merchantability and fitness for a particular application or purpose. The stated express warranties are in lieu of all obligations or liabilities on the part of the manufacturer for damages, including but not limited to special, indirect consequential damages arising out of or in connection with the use of or performance of the products.

## CAUTION

Whilst care has been taken to provide as much detail as possible for use of this product it cannot be relied upon as an exhaustive source of information. This product is for use by suitably qualified persons who understand the nature of the work they are doing and are able to take suitable precautions and design and produce a product that is safe and meets regulatory requirements.

## LIMITATION OF LIABILITY

The manufacturer's liability for damages to customer or others resulting from the use of any product supplied hereunder shall in no event exceed the purchase price of said product.

## TRADEMARKS

The following are trademarks of Digital View Ltd:

- Digital View
- HX-4096

## CONTACT DETAILS

Digital View has offices in Asia, Europe and USA :

#### USA

 Digital View Inc. 18440 Technology Drive Building 130 Morgan Hill, California, 95037 USA

Tel: (1) 408-782 7773 Fax: (1) 408-782 7883

Sales: ussales@digitalview.com

## EUROPE

Digital View Ltd. The Lake House Knebworth Park Herts, SG3 6PY UK

Tel: +44-(0)20-7631-2150 Fax: Fax: +44-(0)20-7631-2156

Sales: uksales@digitalview.com

### ASIA

 Digital View Ltd 705-708, 7/F Texwood Plaza 6 How Ming St. Kwun Tong Hong Kong

Tel: (852) 2861 3615 Fax: (852) 2520 2987

Sales: hksales@digitalview.com

## WEBSITE

www.digitalview.com

## Revision History

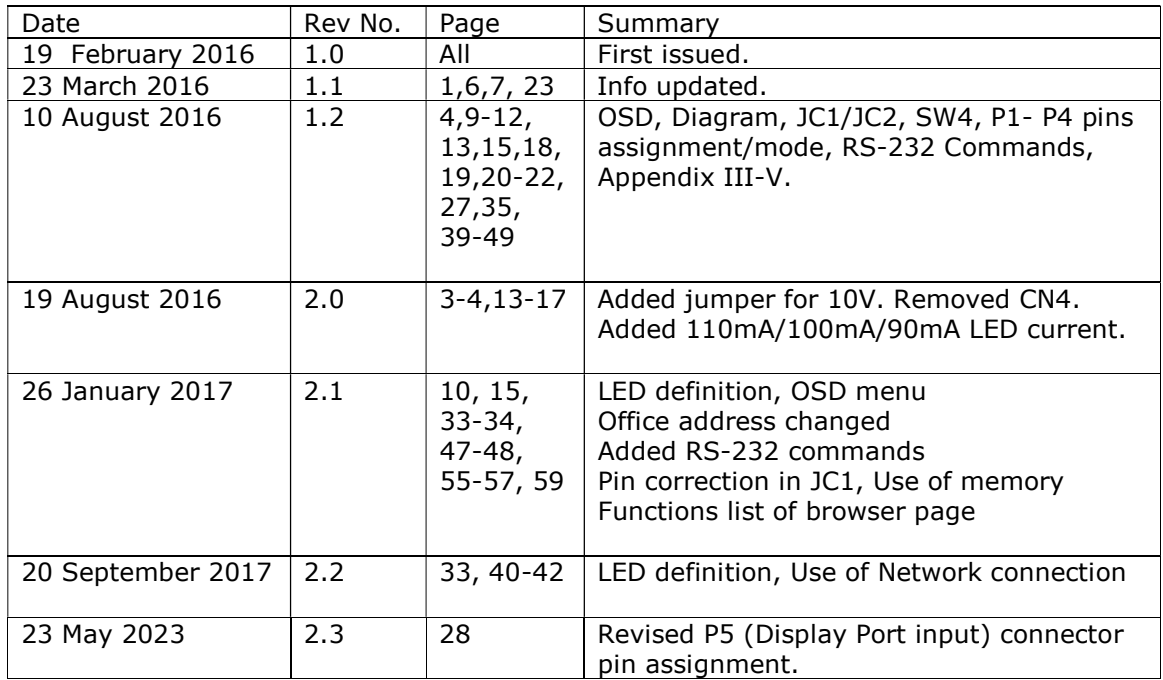